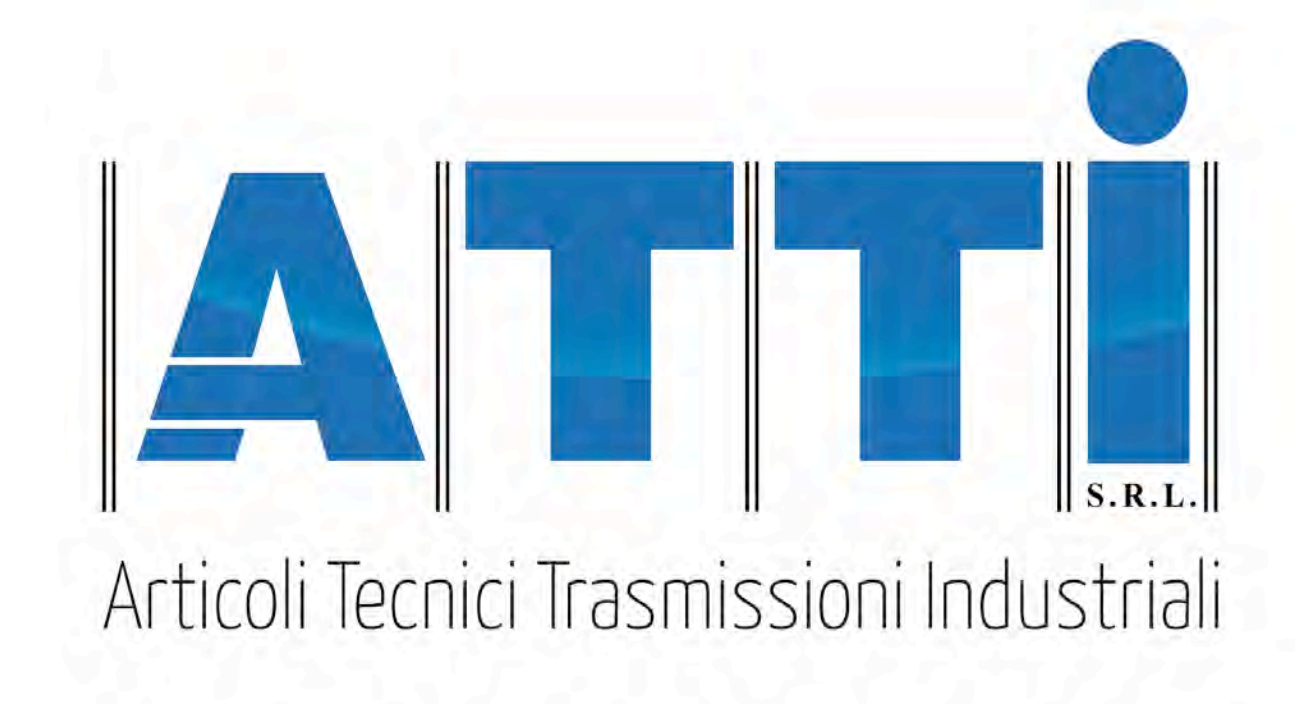

# **MANUALE UTENTE**

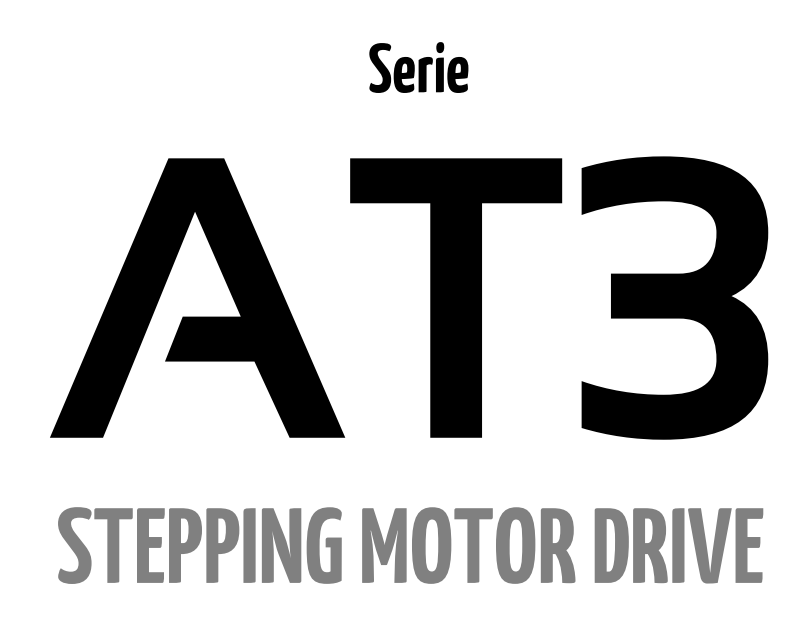

**A.T.T.I. Srl** - Via Flli Cervi, 3 - 20063 Cernusco S/N (MI) - tel. 0292106954 - fax 0292107261 – **www.atti.it**

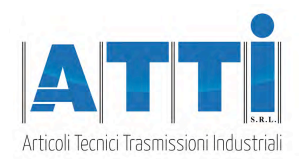

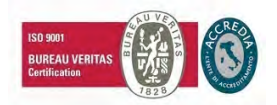

# **Indice**

#### **1 CARATTERISTICHE TECNICHE**

- 1.1 Note di installazione
- 1.2 Alimentazione DC
- 1.3 Ingressi e Uscite

### **2 CONNESSIONI**

- 2.1 Connettore ingressi / uscite
- 2.2 Connettore alimentazione / motore

#### **3 IMPOSTAZIONI**

- 3.1 Impostazione parametri
- 3.2 Messaggi display

#### **4 MODALITA' DI FUNZIONAMENTO**

- 4.1 Modalità STEP/DIR
- 4.2 Modalità SPEED MODE
- 4.3 Modalità ETICHETTATRICE

#### **5 INTERFACCIA SERIALE**

5.1 Protocollo MODBUS

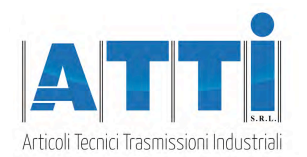

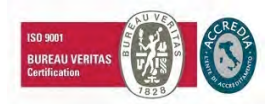

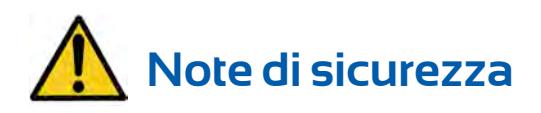

#### **I prodotti per automazione A.T.T.I. devono essere maneggiati, installati e mantenuti solo da personale competente e istruito sull'installazione di componenti per automazione, e solo per gli scopi descritti nel manuale d'uso.**

Gli installatori devono prestare particolare attenzioni ai potenziali rischi provocati da pericoli meccanici ed elettrici. È molto importante che le applicazioni e le installazioni rispondano a tutti i requisiti di sicurezza applicabili.

**Ogni installatore ha l'obbligo di assumersi la responsabilità di verifcare la propria conoscenza e comprensione di tutti gli standard di sicurezza applicabili.**

**Ogni utilizzo che non rispetti i requisiti di sicurezza può danneggiare l'apparecchiatura e ferire l'utilizzatore.**

**A.T.T.I. Srl non si considererà responsabile, e non si assumerà alcuna responsabilità, di danni causati da prodotti maneggiati e/o installati impropriamente, o nei casi in cui il cliente abbia permesso, o eseguito, modifche e/o riparazioni non autorizzate da A.T.T.I. Srl**

Gli azionamenti A.T.T.I. sono dispositivi per automazione ad elevate prestazioni in grado di generare movimenti rapidi e forze elevate.

Prestare una elevata attenzione, in particolar modo nelle fasi di installazione e di sviluppo dell'applicazione. Utilizzare solo apparecchiature correttamente dimensionate per l'applicazione.

I dispositivi A.T.T.I. sono da considerarsi componenti per automazione e vengono venduti come prodotti finiti da installaresolo da personale qualifcato e in accordo con tutti i regolamenti di sicurezza locali.

Gli specialisti devono essere in grado di riconoscere i possibili pericoli che possono derivare dalla programmazione, dalla modifca dei valori dei parametri e, in generale, dalle attrezzature meccaniche, elettriche ed elettroniche.

A.T.T.I. Srl raccomanda di attenersi sempre alle norme di sicurezza. La mancata osservanza di tali norme potrebbe causare danni a persone e/o cose.

#### *Precauzioni generali:*

- Tale manuale è soggetto a variazioni dovute a miglioramenti del prodotto, modifiche delle specifiche o miglioramenti del manuale stesso.
- AT.T.I. Srl non è responsabile di danni a cose e/o persone causati da installazioni errate e/o da modifiche non autorizzate del prodotto.

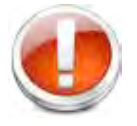

*I sistemi di comando danneggiati non devono essere montati o messi in funzione, onde evitare lesioni a persone e danni a cose. Qualsiasi modifica o variazione apportata ai sistemi di azionamento è vietata e comporta l'estinzione di qualsiasi diritto a interventi in garanzia o di qualsiasi obbligo di responsabilità.*

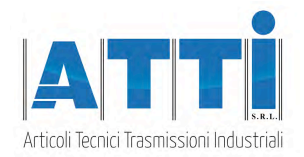

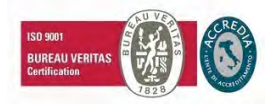

# **1. CARATTERISTICHE TECNICHE**

### **1.1 Note di installazione**

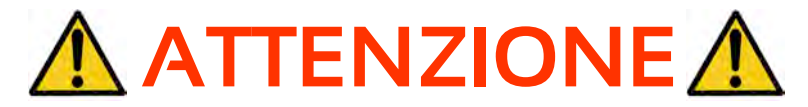

#### **Pericolo di scosse elettriche**

**Solo persone qualificate possono il maneggiare il dispositivo.**

**Controllare i terminali di alimentazione dell'azionamento ogni volta che viene tolta tensione prima di lavorare sul dispositivo.**

### **1.2 Alimentazione DC**

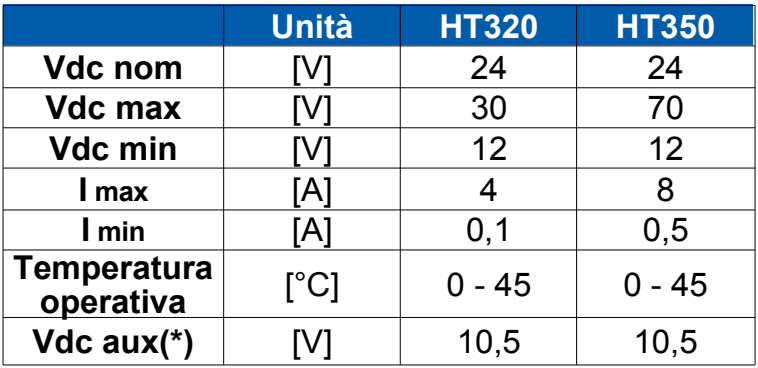

- **Vdc nom:** Valore nominale di tensione alla quale il dispositivo può essere alimentato.
- **Vdc max: Massima tensione alla quale il driver può operare.**
- **Vdc min:** Minima tensione alla quale il driver può operare. **Sotto la quale, la protezione di minima tensione disabilita il dispositivo.**
- **I max: Valore massimo di corrente di fase.**
- **I min: Valore minimo di corrente di fase.**
- **Temperatura di funzionamento:** Per funzionamento continuo con corrente > 6A è necessaria ventilazione forzata.
- **Vdc aux:** Tensione di alimentazione logica.

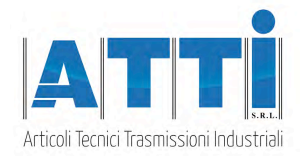

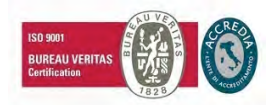

# **1.3 Ingressi e uscite**

### **Caratteristiche degli ingressi:**

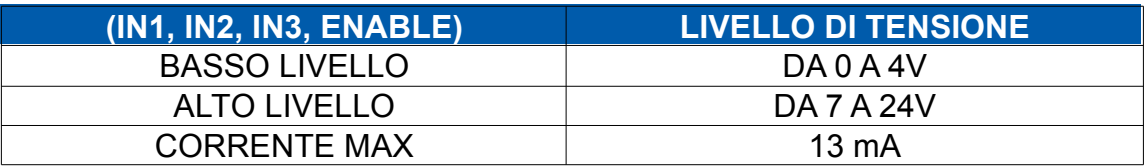

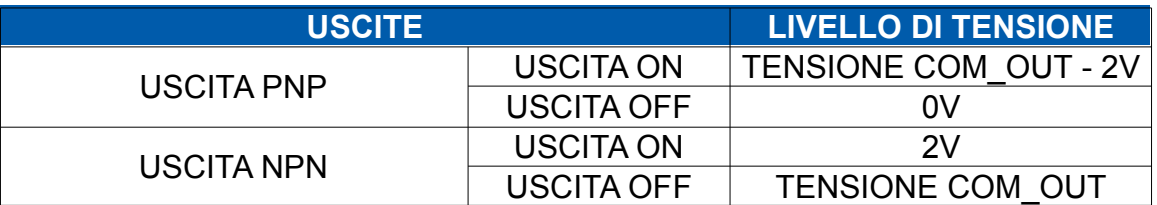

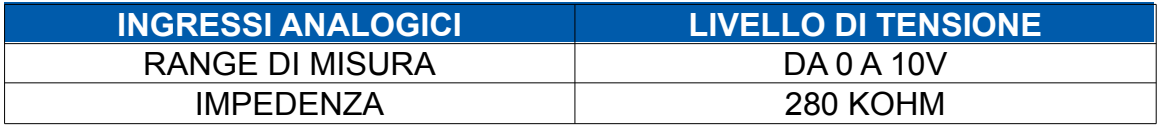

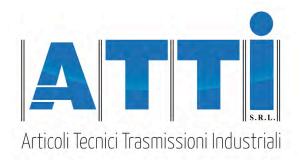

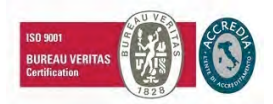

# **2. CONNESSIONI**

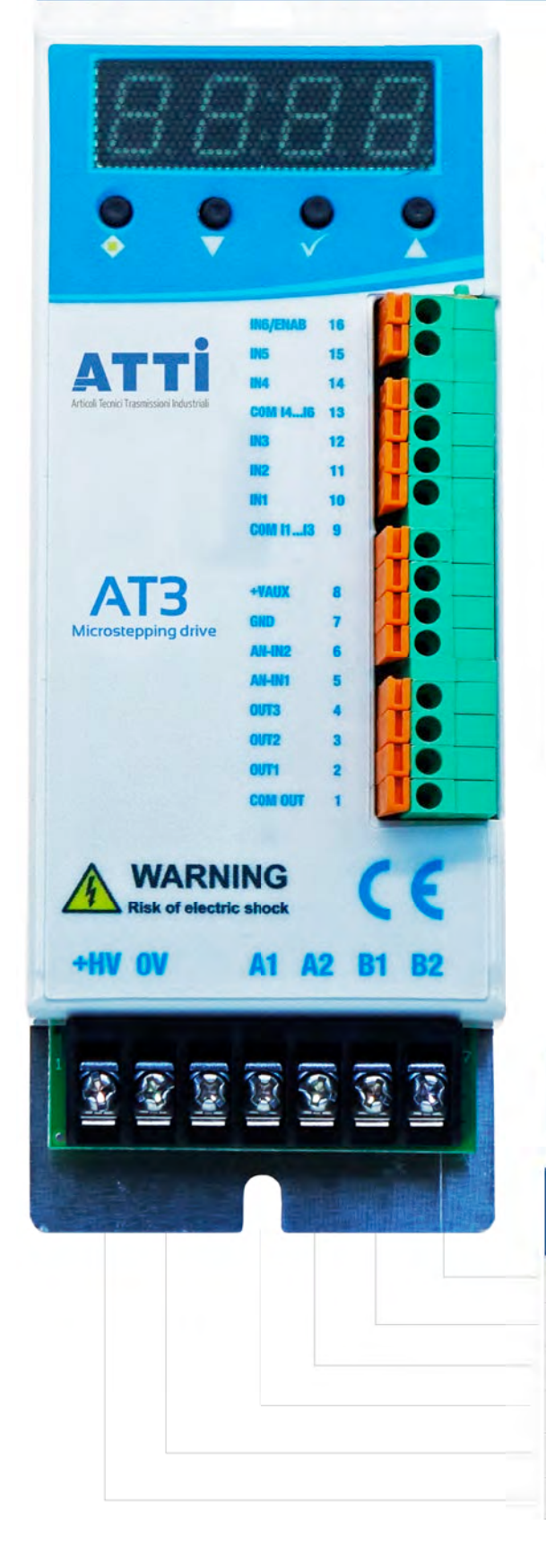

## 2.1 Connettore Ingressi / Uscite

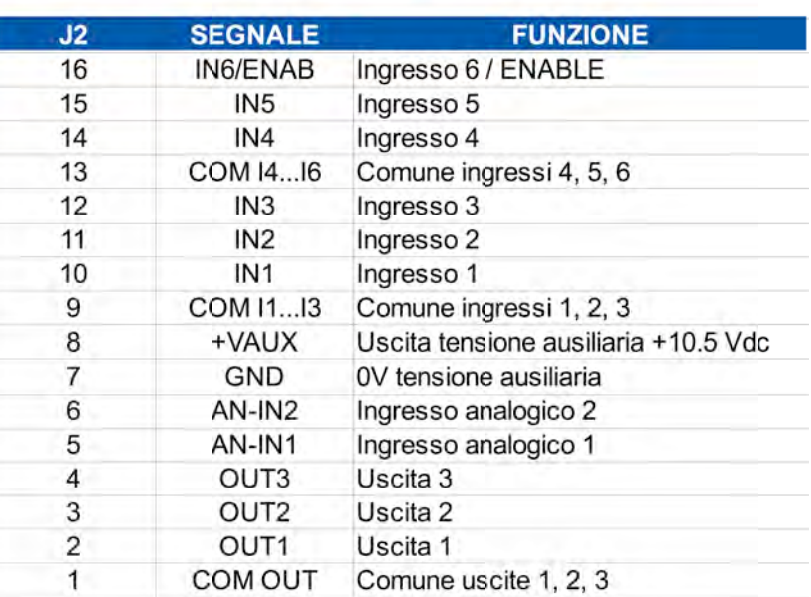

### 2.2 Connettore Alimentazione / **Motore**

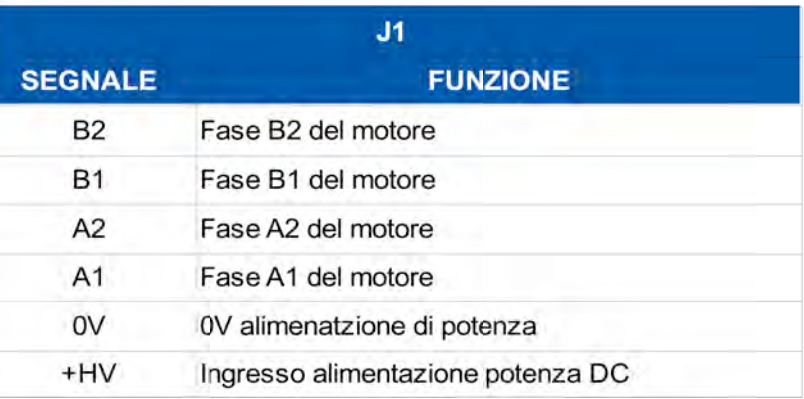

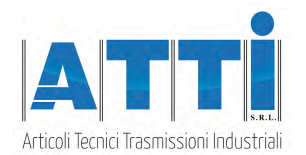

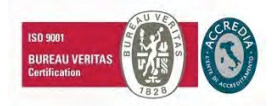

### **2.3 Collegamento Enable**

**Nella normale modalità di funzionamento, il segnale sul morsetto ENABLE (IN6) deve essere sempre attivo.**

**Con segnale ENABLE non attivo l'azionamento ferma il motore, senza rampa di decelerazione, togliendo corrente alle fasi.**

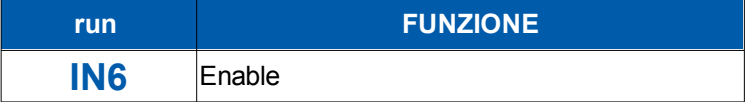

### **2.3 Collegamento Encoder**

**E' possibile collegare un encoder esterno a doppio canale per il conteggio degli impulsi, secondo le seguenti modalità.**

**APPLICAZIONE TIPICA** 

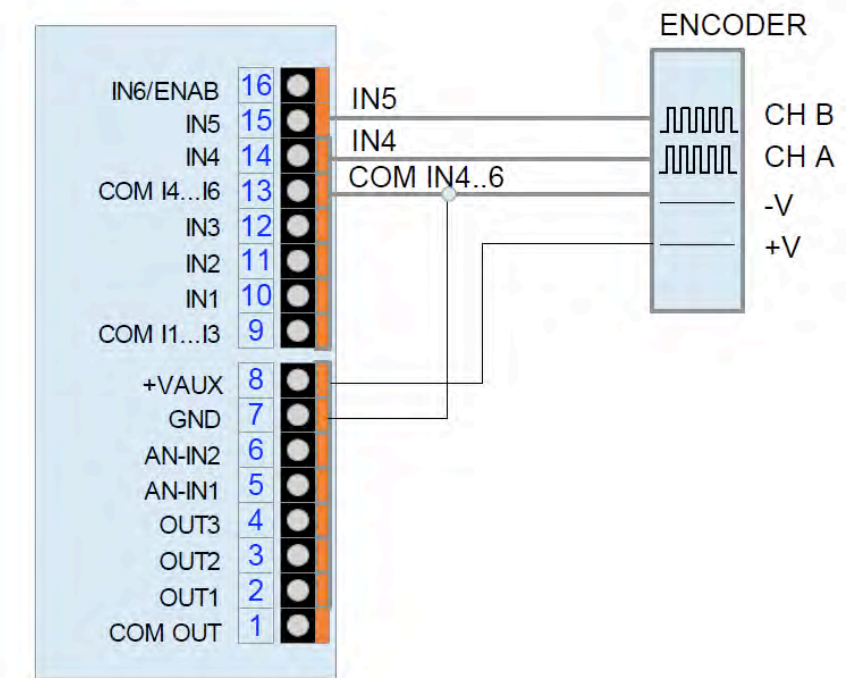

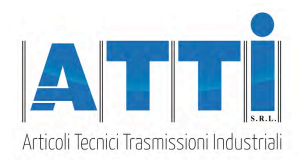

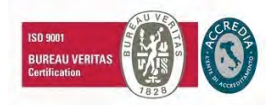

# **3. IMPOSTAZIONI**

### **3.1 Impostazione parametri**

**Tramite in tasti sotto il display (di seguito indicati con [**!**],[**!**],[**"**],[**√**] ) è possibile parametrizzare l'azionamento:**

- **Selezionare il parametro da modificare ruotando il selettore [**!**]. Verrà visualizzato il titolo relativo al parametro.**
- **Per visualizzare il valore del parametro selezionato premere il pulsante** [√].
- **Per modificare il valore selezionato premere i pulsanti** [▲],[▼].
- **Al termine premere il pulsante** [√] **finché non compare il messaggio "Set". Per annullare l'inserimento spostare il selettore** [!] **su un altro parametro senza premere il pulsante** [√].

### **3.2 Messaggi display**

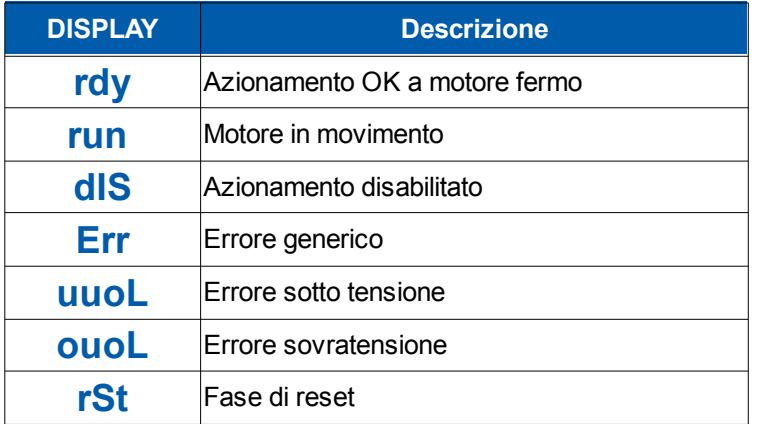

**In caso di errore, il drive toglie potenza al motore. Per resettare l'errore, generare un fronte positivo sul segnale ENABLE (0->1), oppure spegnere e riaccendere il drive.**

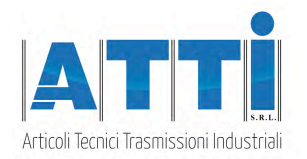

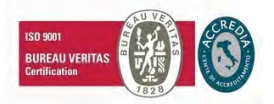

# **4. MODALITA' DI FUNZIONAMENTO**

**E' possibile impostare le diverse modalità di funzionamento tramite il parametro "Func". Di seguito vengono descritte le caratteristiche, i parametri e l'associazione degli ingressi e delle uscite per ciascuna modalità.**

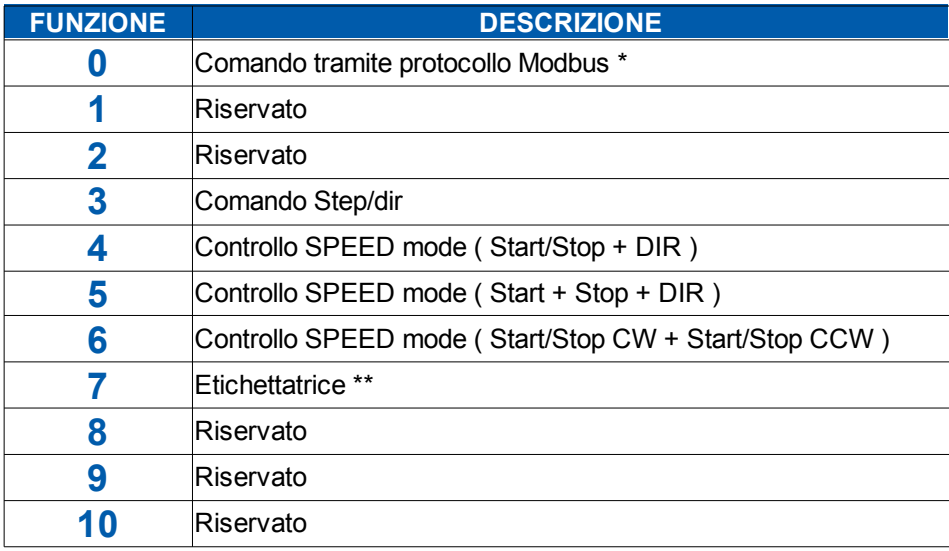

**\* Dispobilile solo nel modello con interfaccia RS485**

**\*\* Non disponibile nel modello standard**

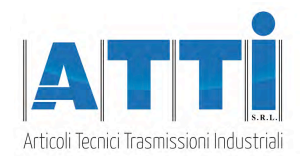

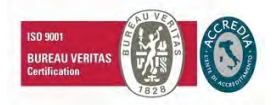

### **4.1 Modalità "STEP / DIR"**

**L'azionamento esegue un micropasso ad ogni fronte del segnale STEP (IN1), nella direzione definita dal segnale DIR (IN3).**

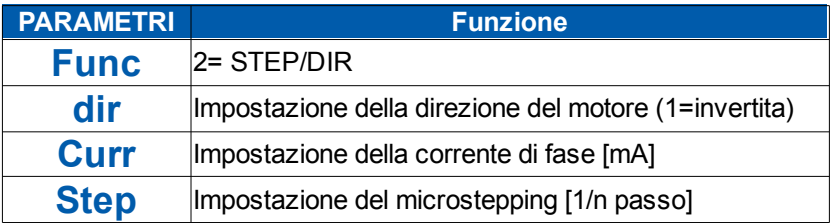

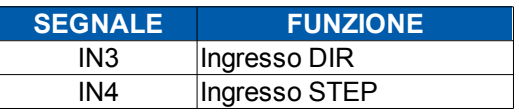

#### **APPLICAZIONE TIPICA**

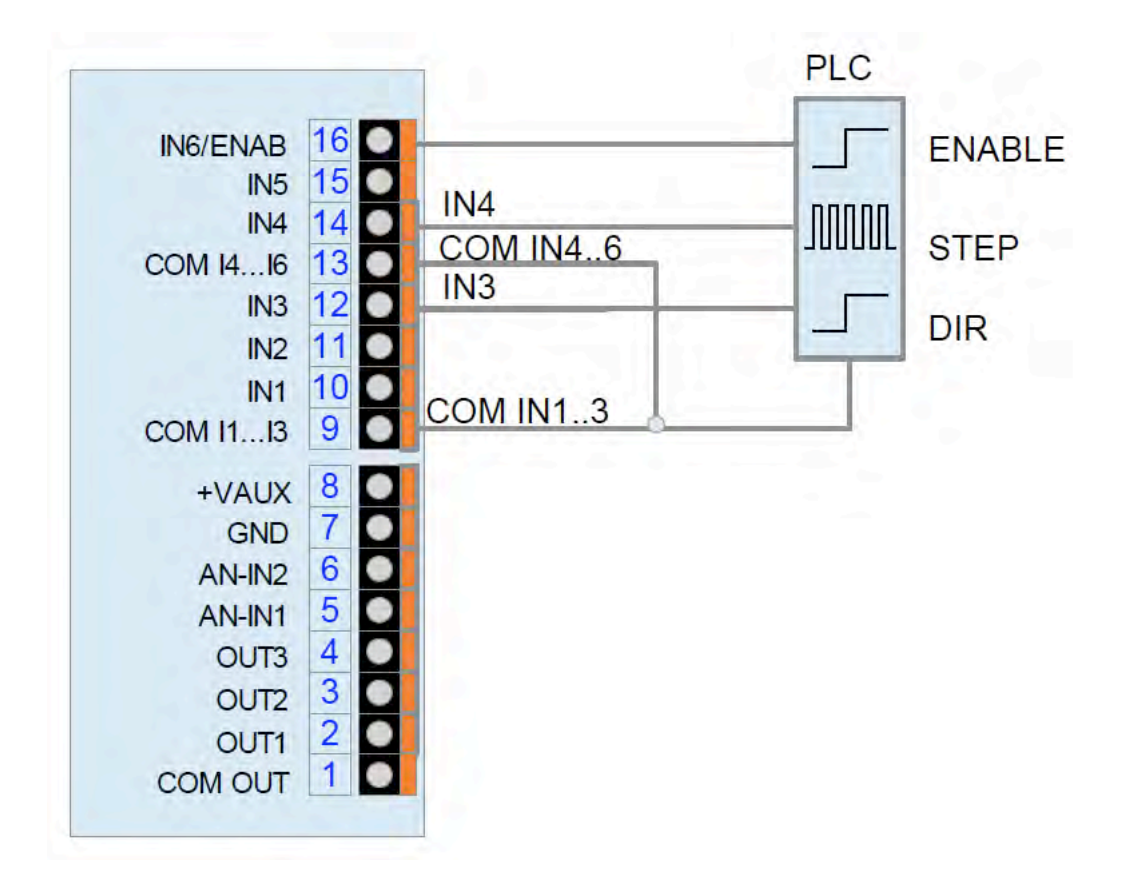

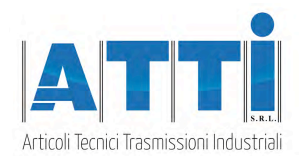

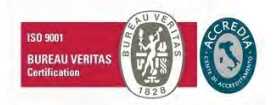

### **4.2 Modalità "SPEED MODE"**

**Al fronte di salita del segnale di START (IN1), l'azionamento fa partire il motore in rampa fino alla velocità regolata dall'ingresso analogico SPEED (AN-IN1) e nella direzione definita dal segnale DIR (IN3).**

**L'ingresso analogico SPEED (AN-IN1) definisce in ogni momento la velocità target a cui deve girare il motore, in proporzione alla velocità massima impostata nel relativo parametro (10V → max RPM)**

**Al fronte di discesa del segnale START (IN1), l'azionamento ferma il motore in rampa fino alla velocità 0.**

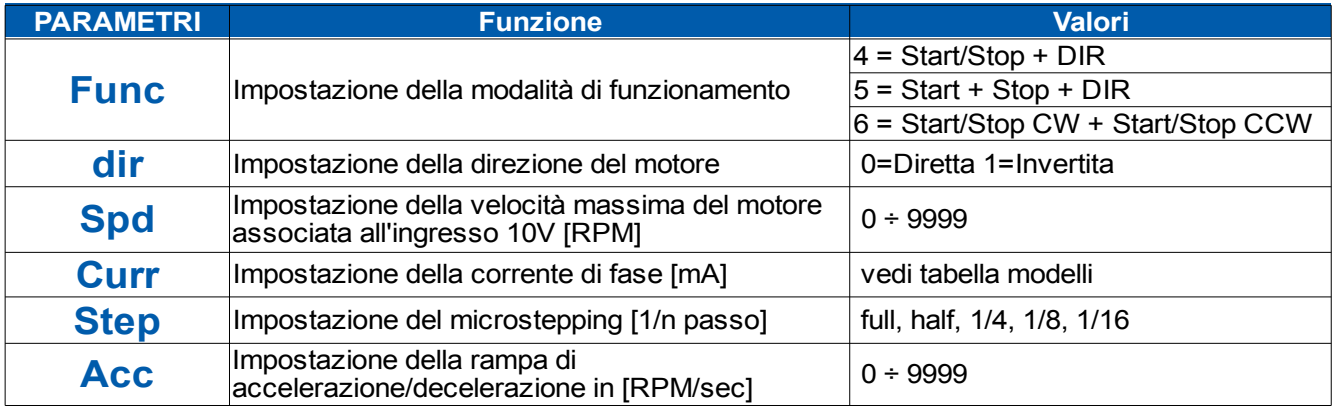

Nota: I parametri che non rientrano in questa tabella non hanno influenza per questa modalit..

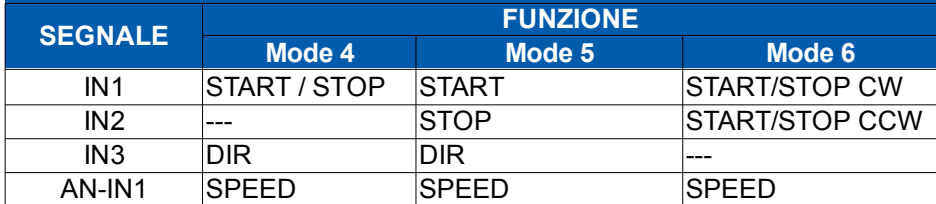

#### **APPLICAZIONE TIPICA (modo 4)**

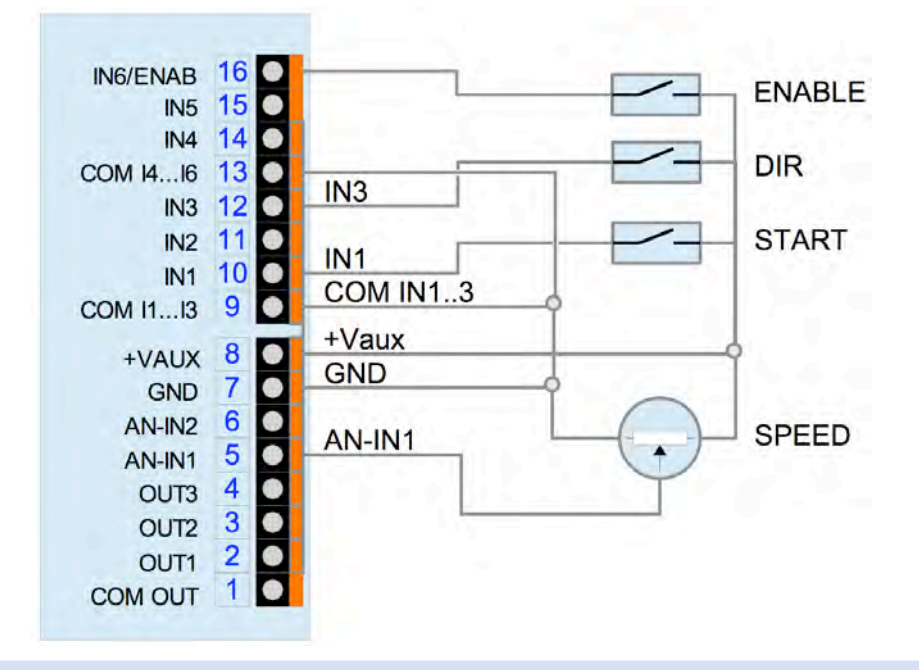

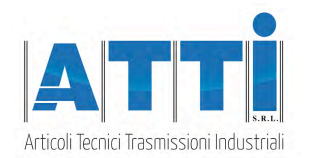

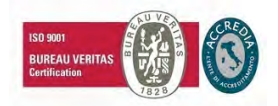

### **4.3 Modalità " ETICHETTATRICE " (\*)**

**Sequenza etichettatura:**

**1 - Dal fronte di salita del segnale di START (IN1), trascorso il tempo "ritardo pistone" (ms) viene attivata l'uscita**

**PISTONE (OUT1)**

**2 - Trascorso il tempo "ritardo di start" (ms) l'azionamento inizia l'erogazione dell'etichetta alla velocità regolata dall'ingresso analogico SPEED (AN-IN1).**

**2 - Al fronte di salita del segnale STOP (IN2), dopo la quota di "ritardo di stop" (in passi), l'azionamento ferma l'erogazione dell'etichetta.**

**3 - Dopo l'erogazione, trascorso il tempo di "ritardo stampa" (ms), viene attivata l'uscita STAMPA (OUT2), dopo il tempo di "tempo pistone" (ms), viene disattivata l'uscita PISTONE (OUT1) 4 – Dopo l'attivazione dell'uscita STAMPA, trascorso il tempo di "tempo stampa" (ms), viene disattivata l'uscita STAMPA (OUT2).**

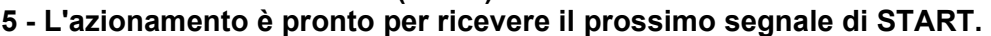

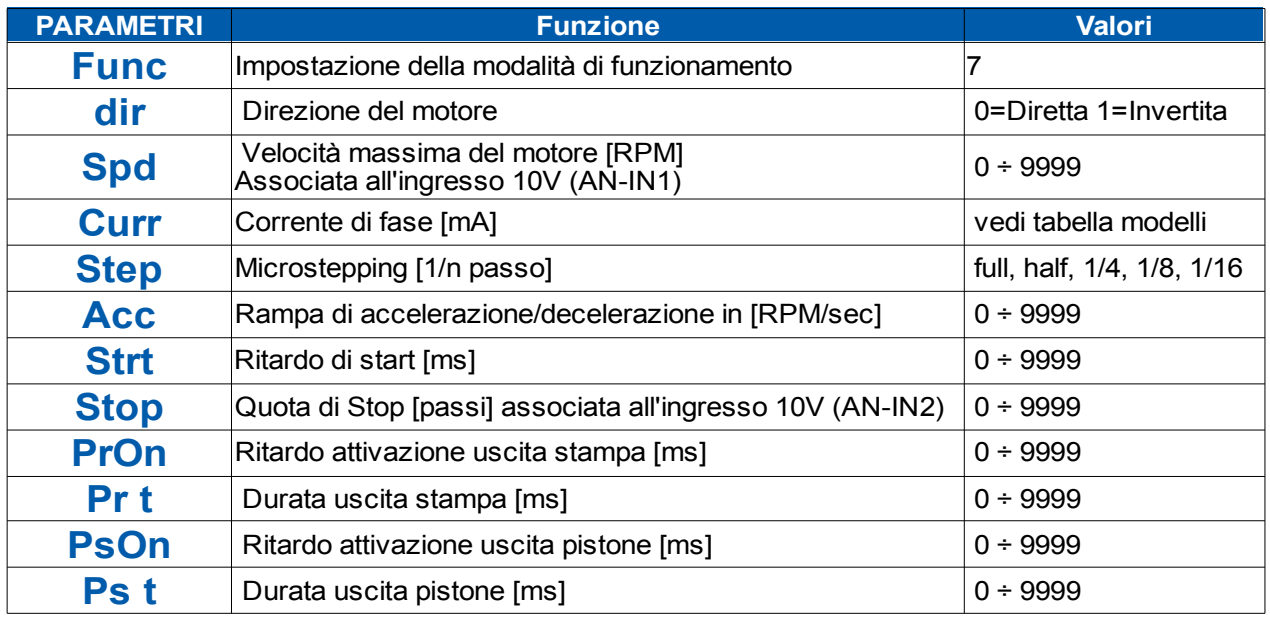

Nota: I parametri che non rientrano in questa tabella non hanno influenza per questa modalità.

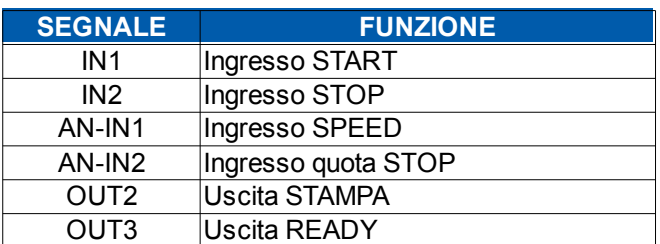

**(\*) non disponibile nel modello standard**

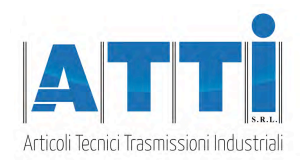

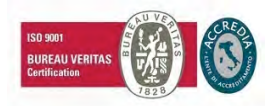

# **5. INTERFACCIA SERIALE**

### **5.1 Protocollo "MODBUS" (\*)**

**Nel modello con interfaccia seriale RS485 è possibile leggere e scrivere i registri interni tramite il protocollo MODBUS-RTU.**

**Indirizzo e baud-rate sono impostabili tramite il pannello.**

**Il formato dei dati è N,8,1.**

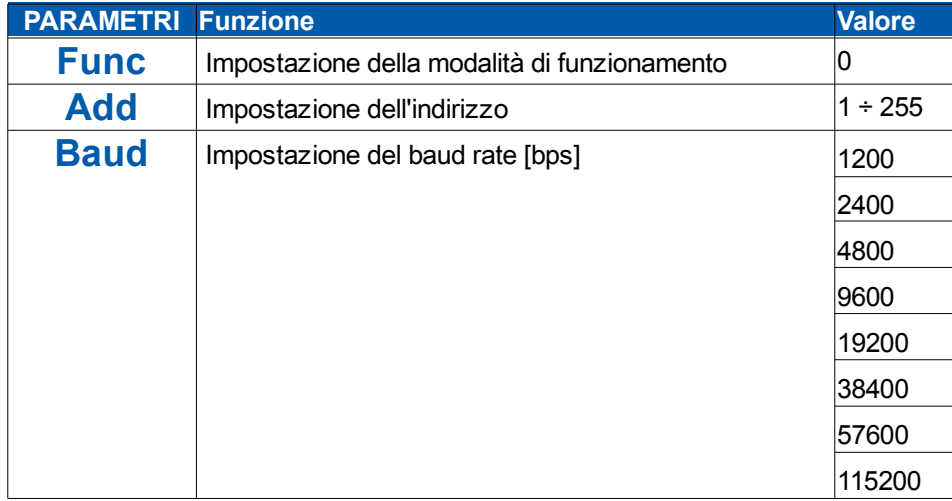

#### **APPLICAZIONE TIPICA**

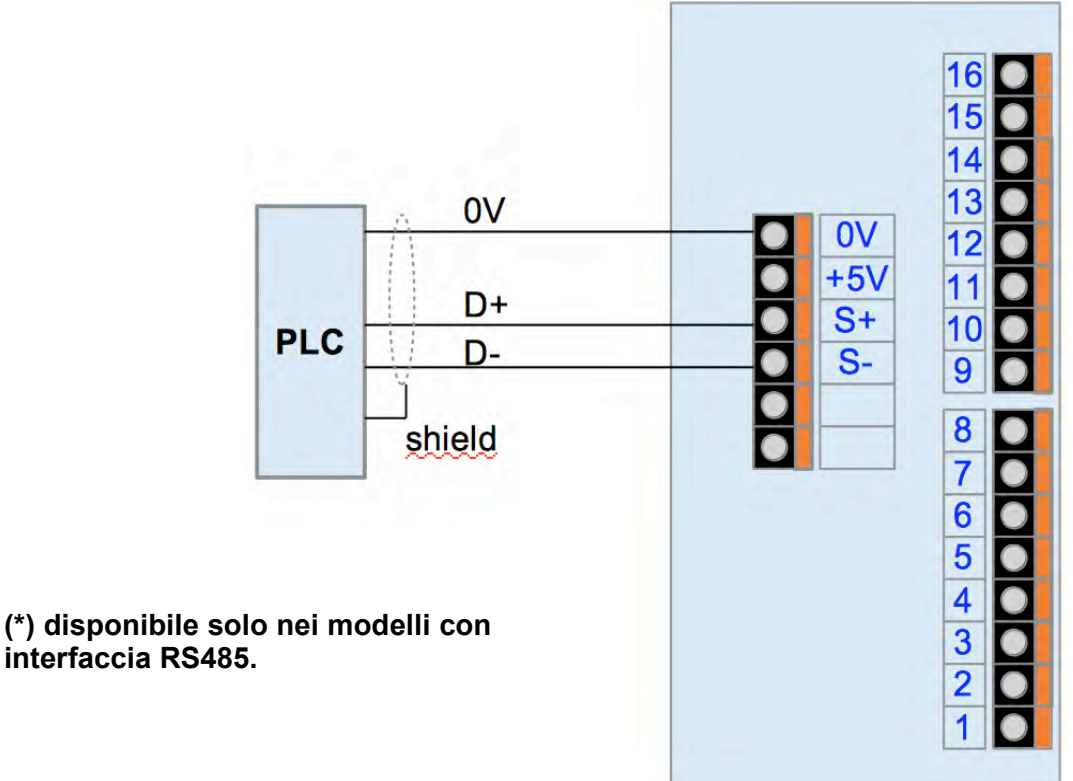

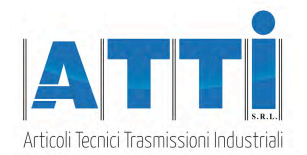

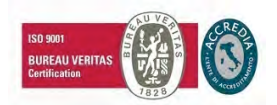

### **5.2 Tabella registri**

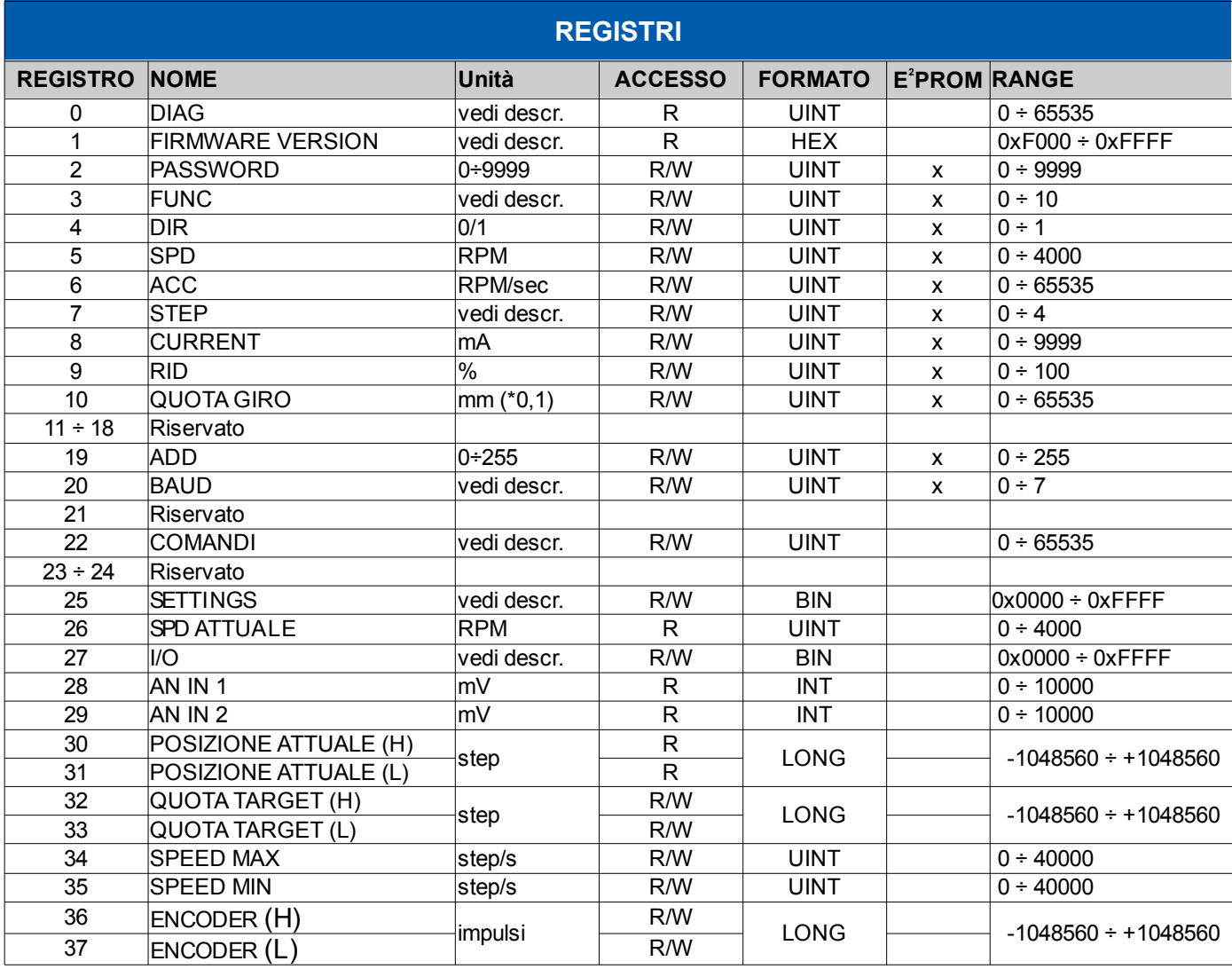

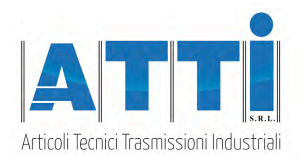

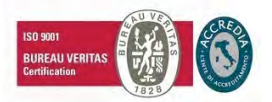

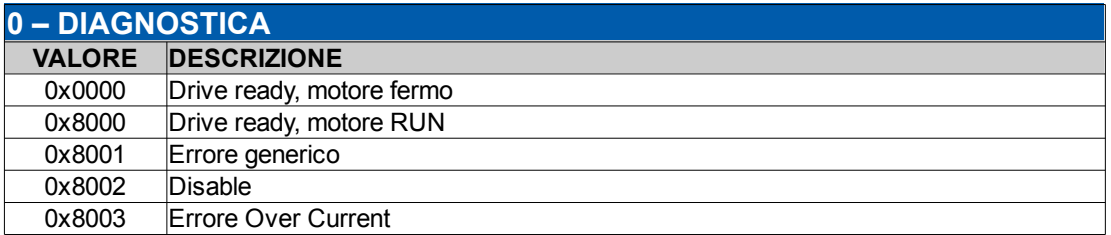

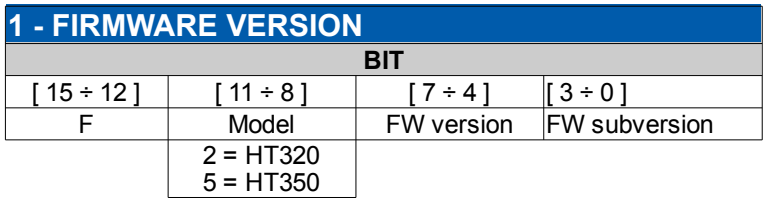

Nota: leggere questo registro in formato esadecimale

#### **2 – PASSWORD**

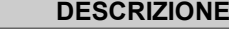

Impostare 121 per permettere la modifica a display dei parametri base di funzionamento

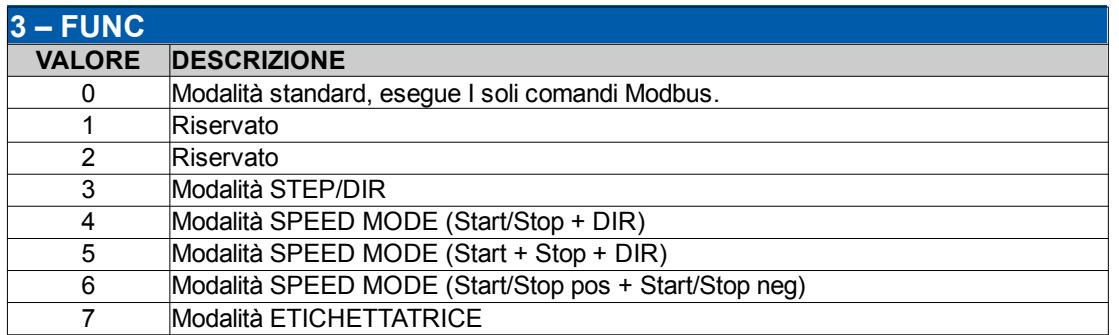

Nota: la modalità 0 è utilizzabile solo nei modelli con interfaccia seriale RS485. In questi modelli, è possibile utilizzare il protocollo Modbus per configurare/comandare il drive in tutte le modalità.

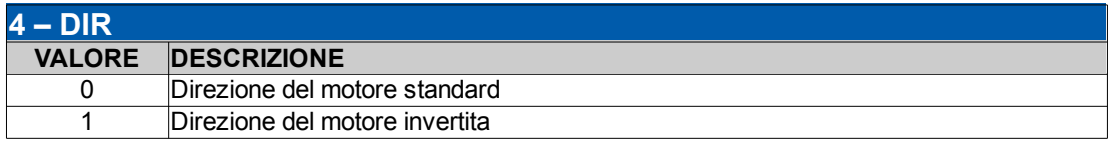

#### **5 – SPD**

#### **DESCRIZIONE**

Impostazione del limite massimo di velocità del motore (fare riferimento alle modalità operative)

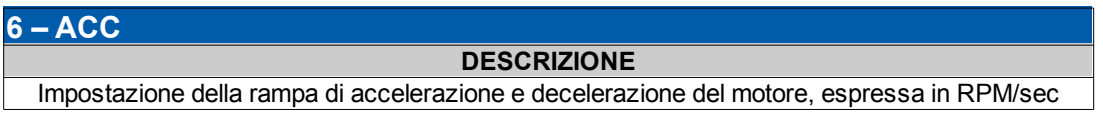

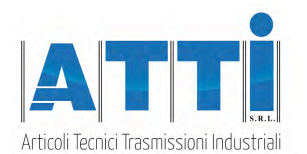

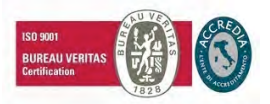

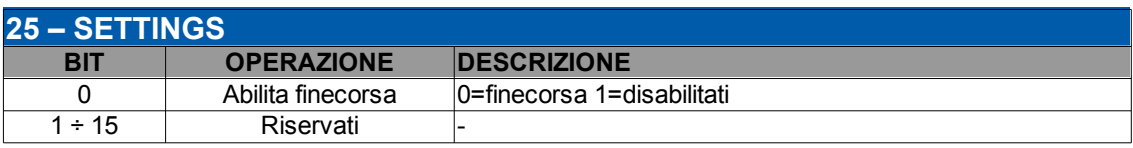

**DESCRIZIONE**

#### **26 – SPD ATTUALE**

Fornisce la velocità attuale del motore espressa in RPM.

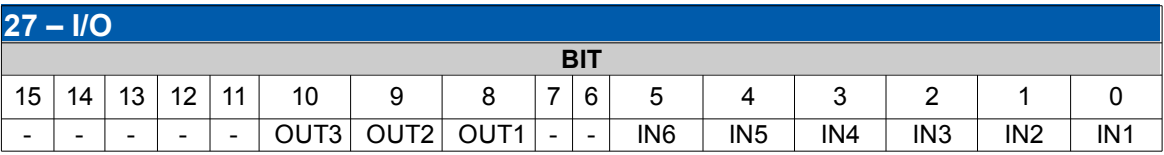

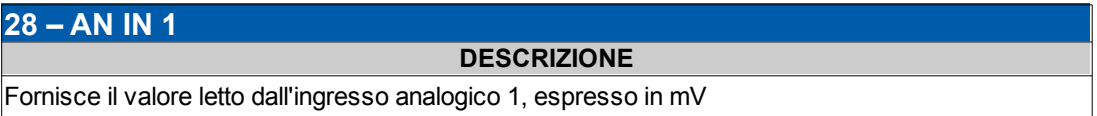

#### **29 – AN IN 2**

**DESCRIZIONE**

Fornisce il valore letto dall'ingresso analogico 2, espresso in mV

#### **30-31 – POSIZIONE ATTUALE**

**DESCRIZIONE** Fornisce il valore della posizione attuale interna, espresso in step (20 bit)

#### **32-33 – QUOTA TARGET**

**DESCRIZIONE**

Imposta il valore della quota da raggiungere per I posizionamenti relativi e assoluti (step)

#### **34 – SPEED MAX**

#### **DESCRIZIONE**

Per i comandi di JOG e posizione, imposta la velocità target del motore. Per I comandi di Homing, imposta la velocità di ricerca del sensore. Valore in step/sec, espresso in passi interi ( 200 = 60RPM )

#### **35 - SPEED MIN**

#### **DESCRIZIONE**

Per I comandi di JOG e posizione, imposta la velocità di partenza del motore. Per I comandi di Homing, imposta la velocità di disimpegno dal sensore. Valore in step/sec, espresso in passi interi ( 200 = 60RPM )

#### **36-37 – ENCODER**

**DESCRIZIONE** Fornisce il conteggio degli impulsi letti dall'encoder esterno.

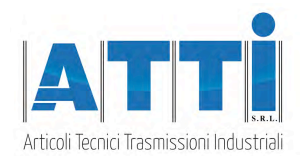

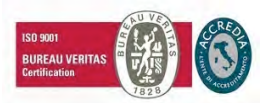

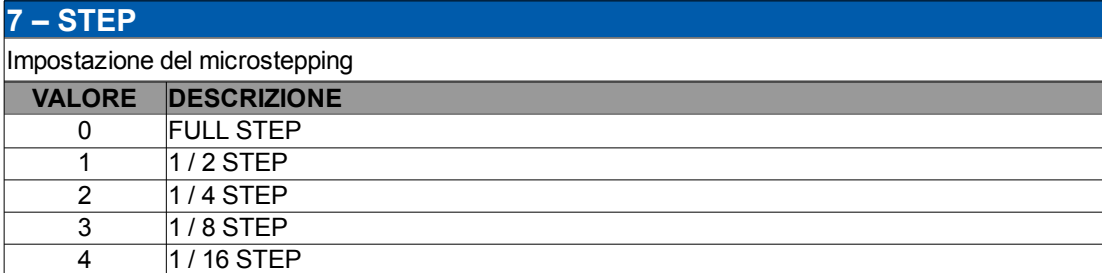

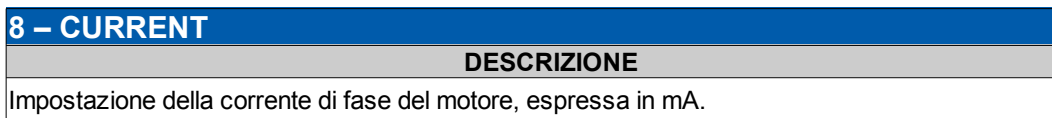

#### **9 – RID**

**DESCRIZIONE**

Impostazione della riduzione di corrente di fase del motore, espressa in % del valore impostato

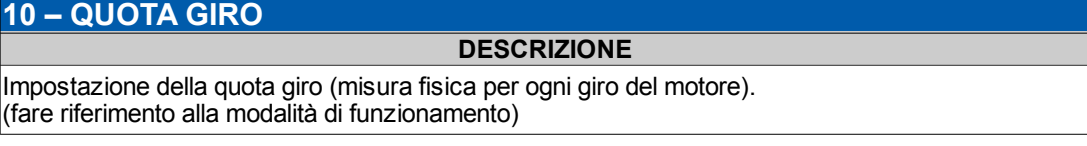

#### **19 – ADD**

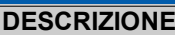

Impostazione dell'indirizzo di nodo Modbus del drive ( 1 ÷ 255 )

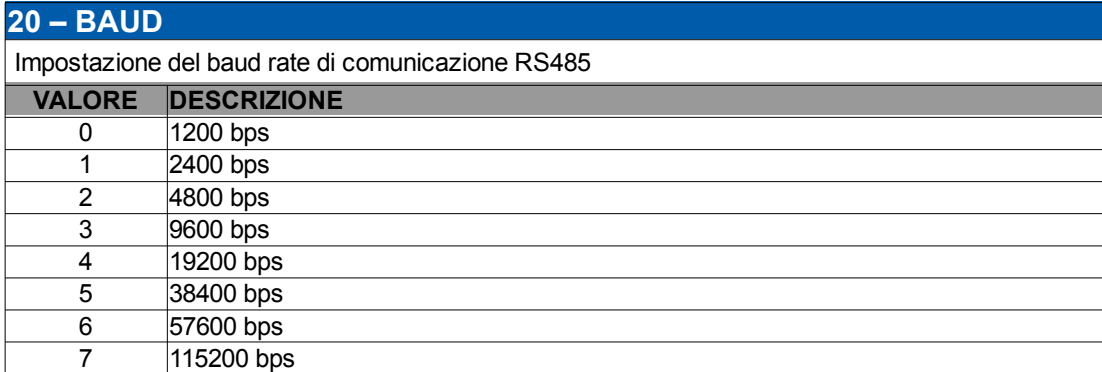

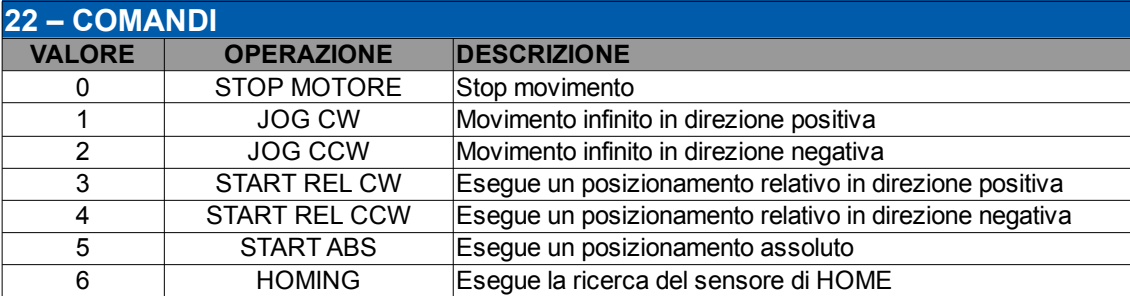

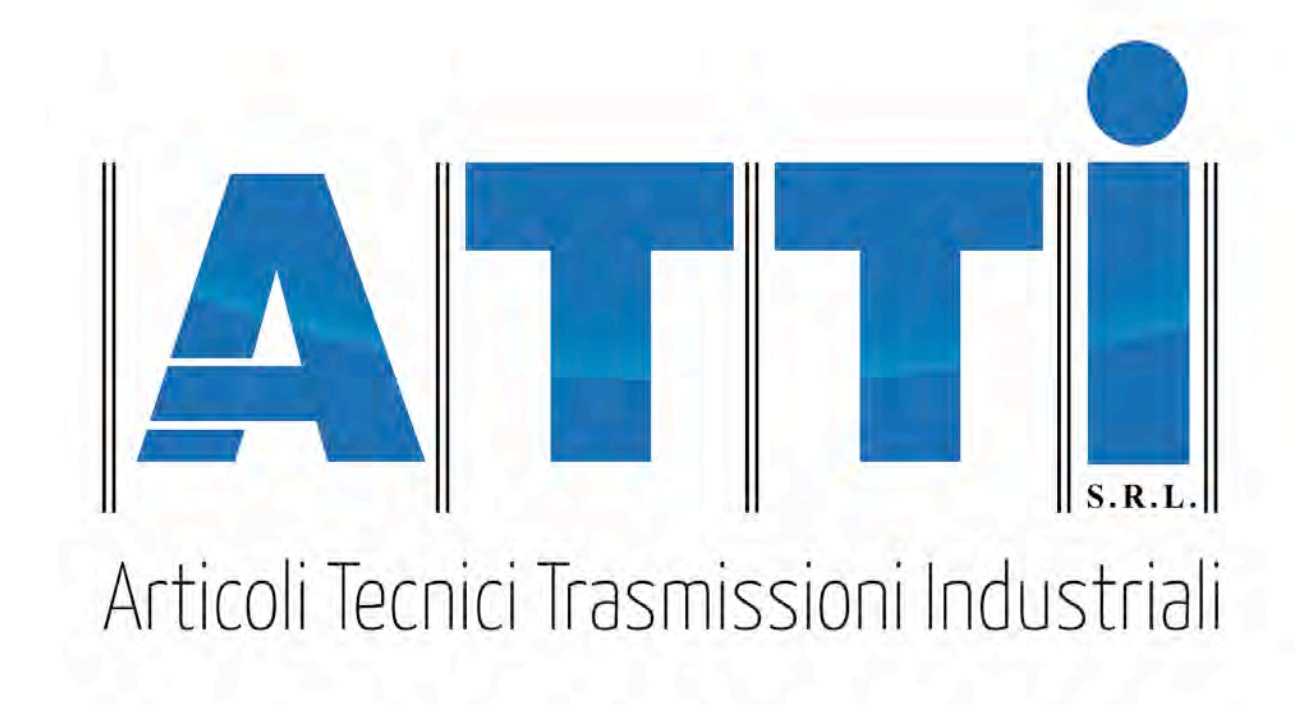

# **USER MANUAL**

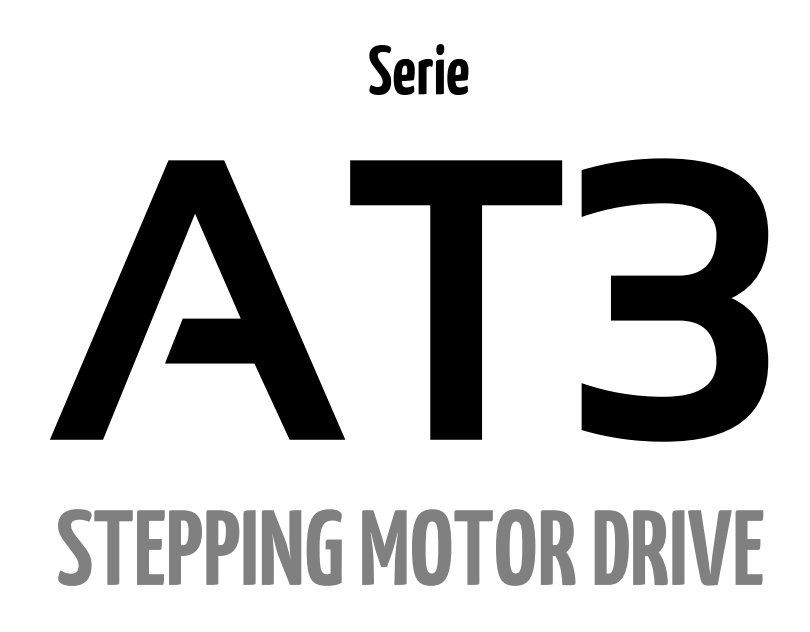

**A.T.T.I. Srl** - Via Flli Cervi, 3 - 20063 Cernusco S/N (MI) - tel. 0292106954 - fax 0292107261 – **www.atti.it**

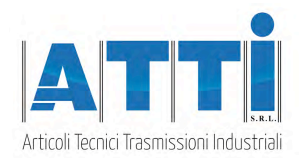

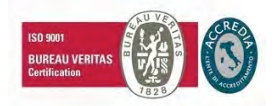

# **Index**

#### **1 TECNICAL CHARACTERISTICS**

- 1.1 Installation notes
- 1.2 DC power supply
- 1.3 Inputs & Ouputs

#### **2 CONNECTIONS**

- 2.1 Input/Output connector
- 2.2 Power supply / motor connector

#### **3 SETTINGS**

- 3.1 Parameters setting
- 3.2 Display messages

### **4 FUNCTION MODES**

- 4.1 STEP/DIRmode
- 4.2 SPEED mode
- 4.3 LABELLER mode

#### **5 SERIAL INTERFACE**

5.1 MODBUS protocol

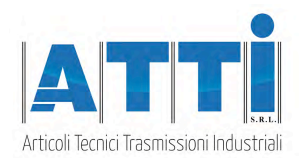

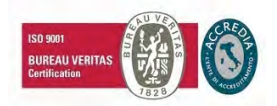

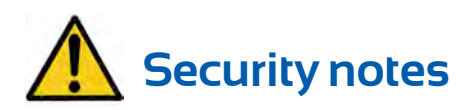

**A.T.T.I. automation products must be handled, installed and maintained by competent personnel only and Instructed on the installation of automation components, and only for the purposes described in the user manual. Installers must pay particular attention to the potential risks caused by mechanical and electrical hazards.**

It is very important that applications and installations meet all applicable safety requirements.

**Each installer is obliged to take responsibility for verifying their knowledge and understanding of everyone the applicable safety standards.**

**Any use that does not meet the safety requirements can damage the equipment and injure the user.**

**A.T.T.I. Srl will not be held responsible, and will not take any responsibility for damage caused by products handled and / or improperly installed, or in cases where the customer has permitted, or performed, modifications and / or repairs not authorized by A.T.T.I. Srl**

A.T.T.I. drives are high-performance automation devices capable of generating rapid movements high forces. Pay close attention, especially in the installation and application development phases. Use only properly sized equipment for the application.

A.T.T.I. devices are considered automation components and are sold as finished products to be installed only by qualified personnel and in accordance with all local safety regulations. Specialists must be able to recognize the possible dangers that may arise from programming, from the modification of the parameter values and, in general, from mechanical, electrical and electronic equipment.

A.T.T.I. Srl recommends always following the safety regulations. Failure to comply with these rules could cause damage to people and / or things.

#### *General precautions:*

- This manual is subject to change due to product improvements, changes in specifications or improvements of the manual itself.
- AT.T.I. Srl is not responsible for damages to things and / or persons caused by incorrect installations and / or modifications not authorized by the product.

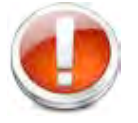

*Damaged control systems must not be mounted or put into operation to avoid injury people and damage to things. Any modification or variation made to the drive systems is forbidden e involves the termination of any right to warranty interventions or any liability obligation.*

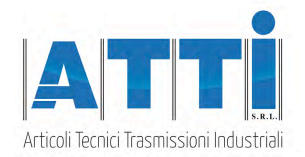

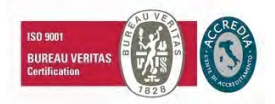

# **1. CARATTERISTICHE TECNICHE**

### **1.1 Note di installazione**

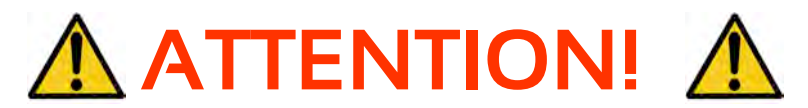

**Danger of electric shock.**

#### **Only qualified persons can handle the device. Check the drive power terminals whenever voltage is removed before working on the device.**

### **1.2 DC power supply**

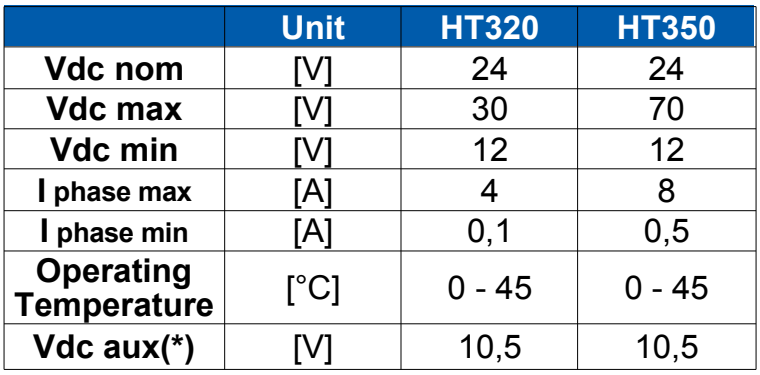

- Vdc nom : Nominal voltage value to which the driver may be powered.
- **Vdc max:** Maximum voltage value to which the driver can operate.
- **Vdc min**: Minimal voltage value to which the driver can operate. Under this voltage, the "Low voltage protection" disables the device.
- **I phase max: Maximum phase current value.**
- **I phase min:** Minimal phase current value.
- **Operating temperature**: For continuous working with phase current > 6A a forced cooling is necessary.
- **Vdc aux:** Logic supply output.

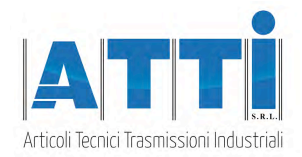

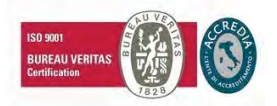

## **1.3 Inputs & Outputs**

### **Signals characteristics:**

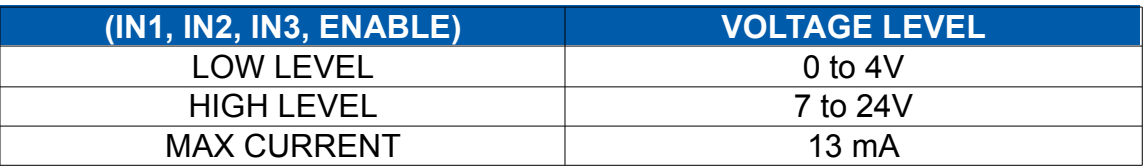

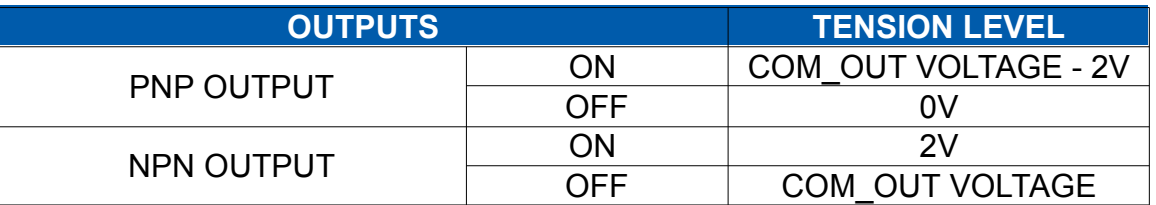

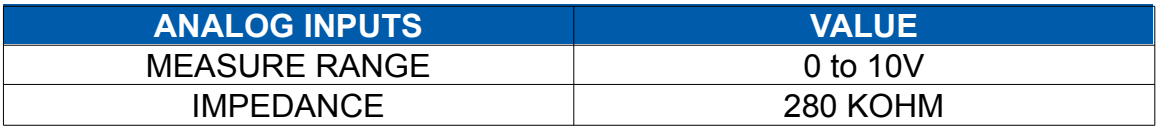

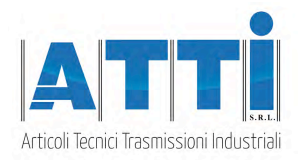

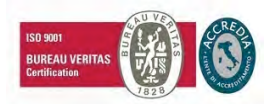

# **2. CONNECTIONS**

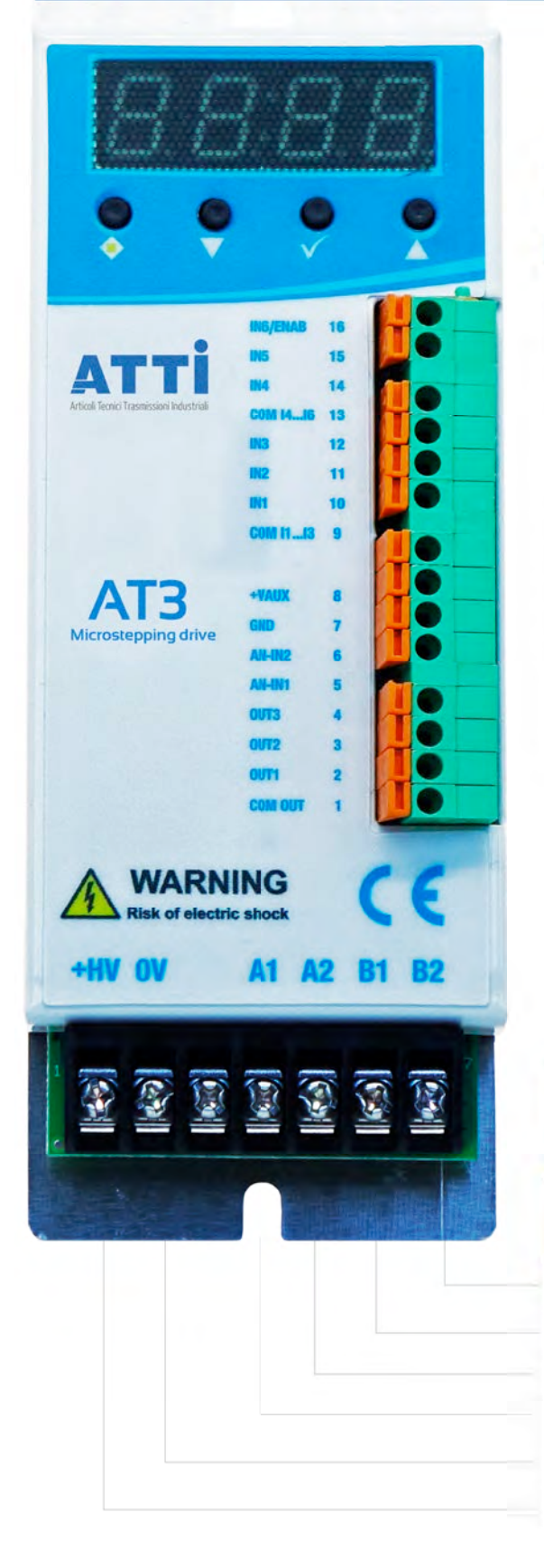

### 2.1 Input/Output connector

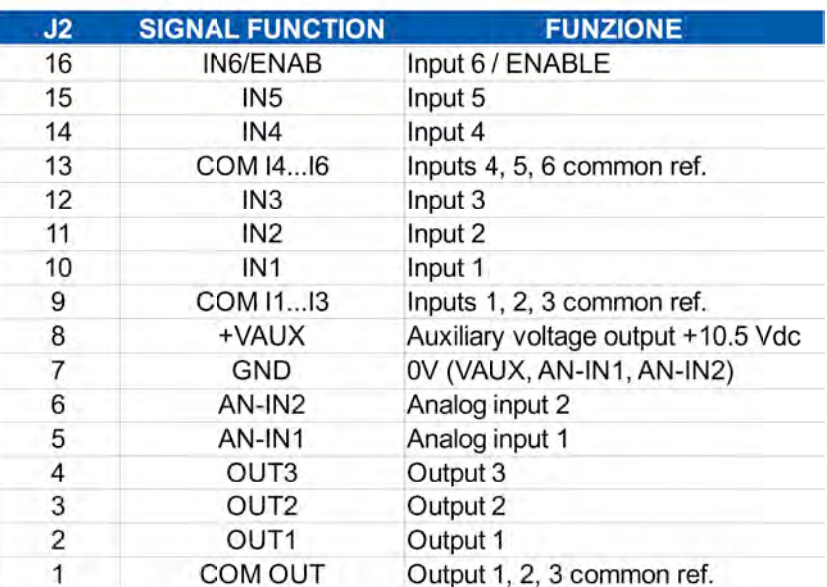

# 2.2 Power supply / Motor<br>connector

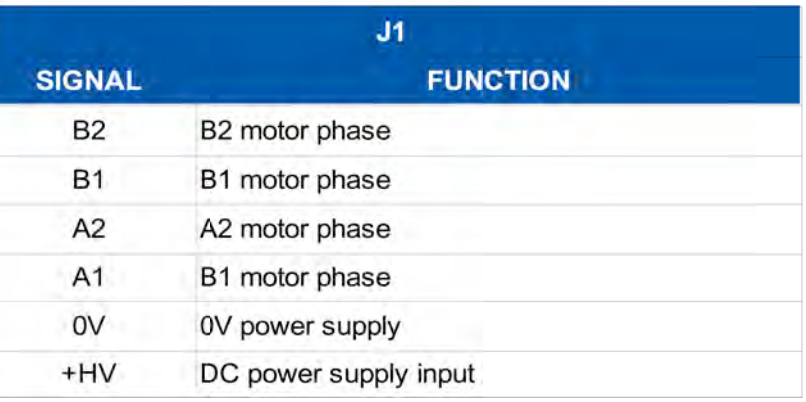

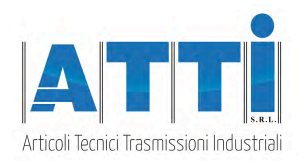

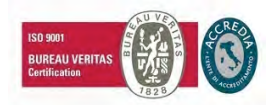

# **3. SETTINGS**

### **3.1 Parameters setting**

- **Using the push buttons near the display (following as [**!**],[**!**],[**"**],[**√**] ) it is possible to set the parameters of the drive.**
- **Select the parameter to modify by pressing [**!**] to visualize the correct parameter.**
- **•** To visualize the current value of the parameter, press  $[\sqrt{]}$ .
- To modify the selected value, press  $[\triangle]$ , $[\blacktriangledown]$ .
- **To store the value, press [**√**] until the message "Set" will be displayed. To discard the moficiation, press [**!**] to select the next parameter, without to press [**√**].**

### **3.2 Display messages**

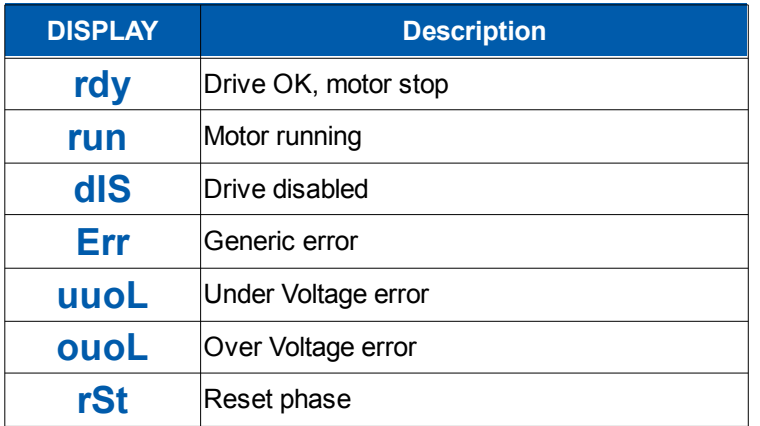

**In case of error, the drive will remove power to the motor. To reset the error, it is necessary to send a positive front to the ENABLE signal (0->1), or swithc off and on the drive.**

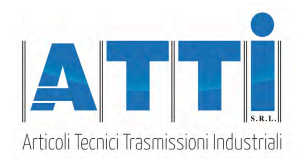

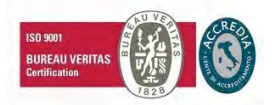

# **4. FUNCTION MODES**

**It is possible to set different function modes by the "Func" parameter. Following characteristics, parameters and input/output association for each function mode**

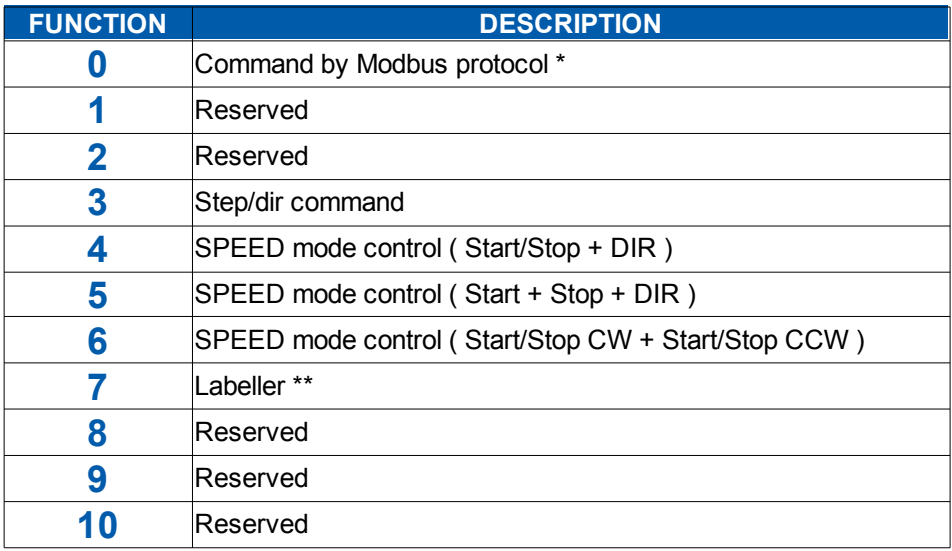

**\* Available only for models with RS485 interface**

**\*\* Not available in the standard models.**

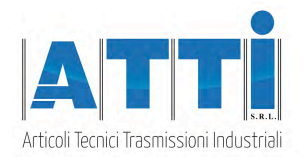

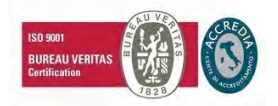

### **4.1 " STEP / DIR " mode**

**The drive execute a single microstep for each front of the STEP (IN4) signal, in direction defined by the DIR (IN3) signal.**

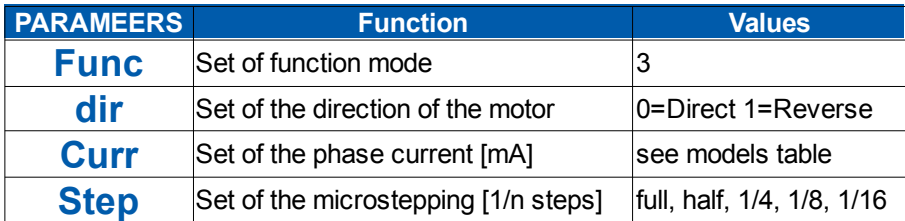

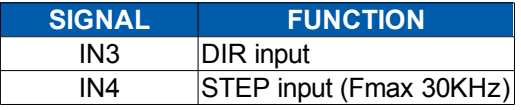

#### **TYPICAL APPLICATION**

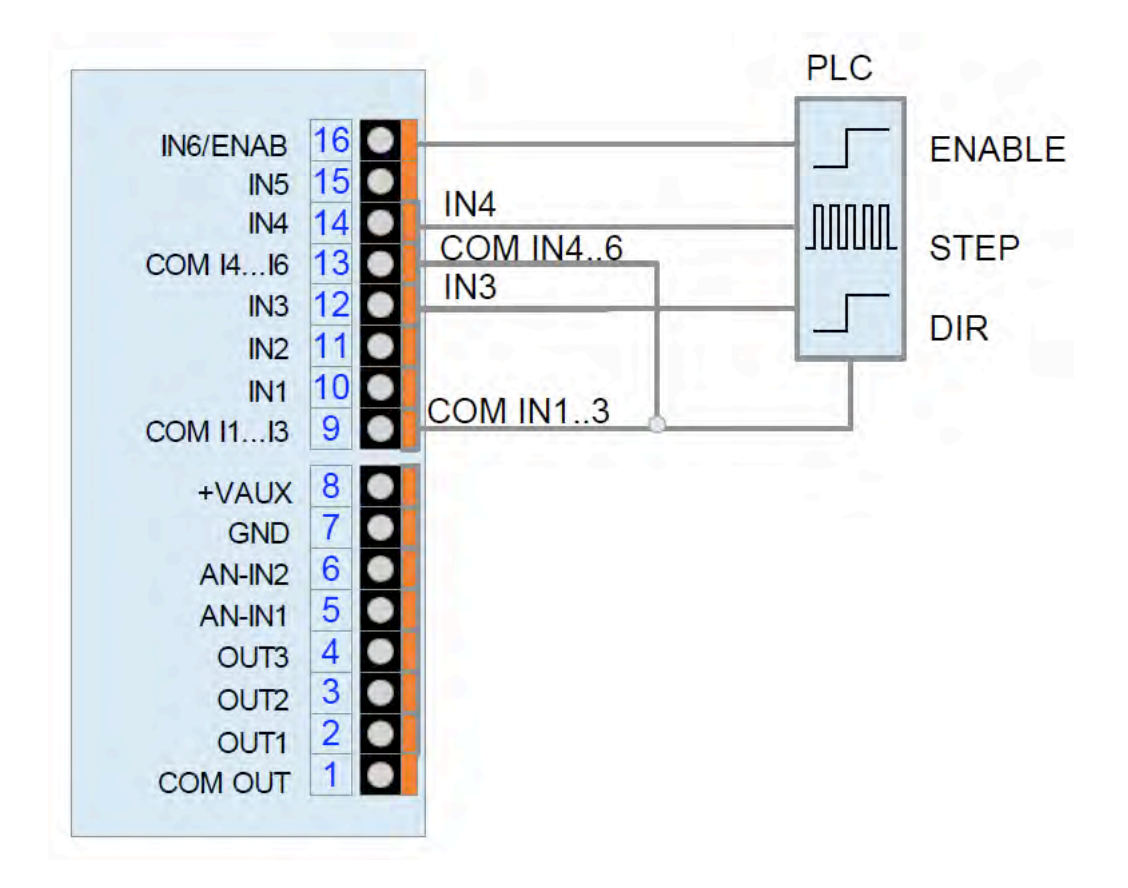

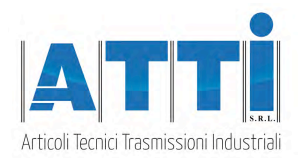

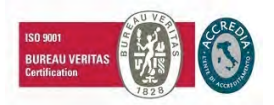

### **4.2 "SPEED MODE"**

**To the uprising front of the START (IN1 or IN2) signal, the drive will start the motor with a ramp to the speed set to the SPEED (AN-IN1) analog input, and in the direction defined to the DIR (IN3) signal.**

**The SPEED (AN-IN1) analog signal defines in every time the target speed for the motot, proportional to the maximum speed set in the relative parameter (10V → max RPM) To the downrising front of the START (IN1), the drive will stops the motor with a ramp to the 0 speed.**

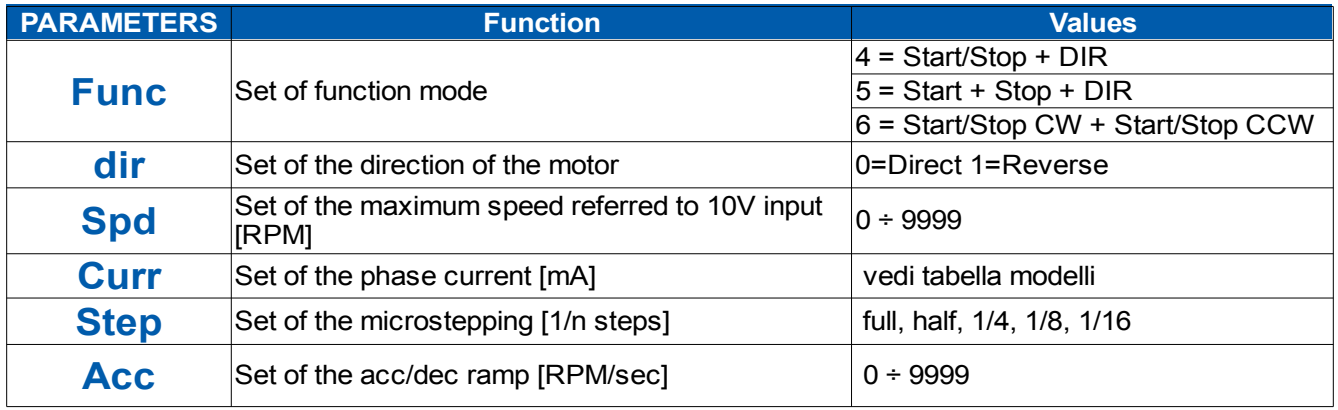

Nota: Other parameters doesn't affect in this mode

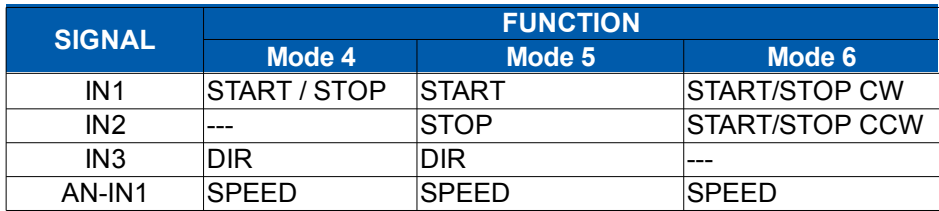

#### **TYPICAL APPLICATION (Mode 4)**

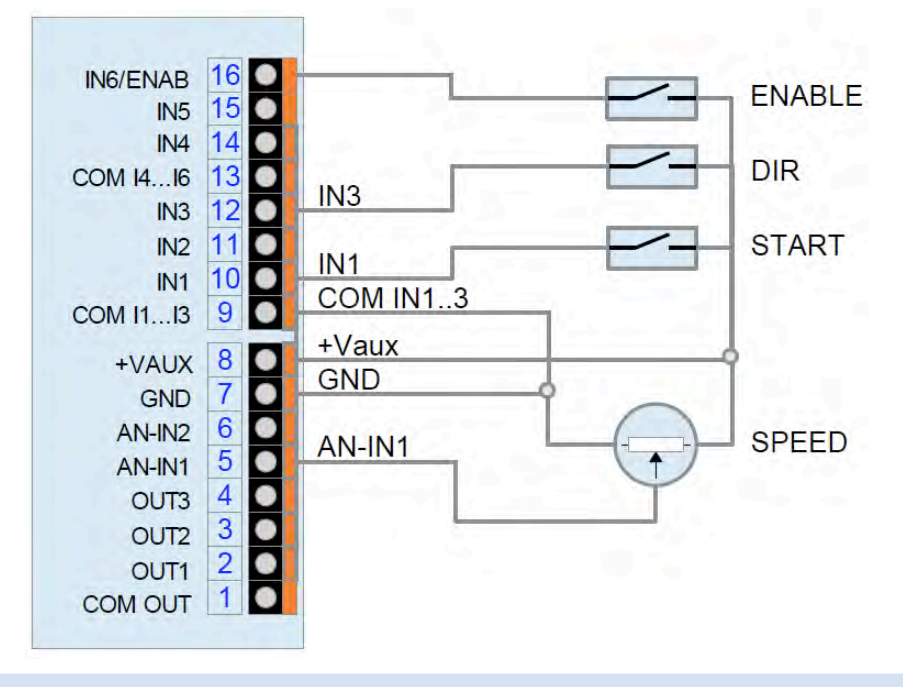

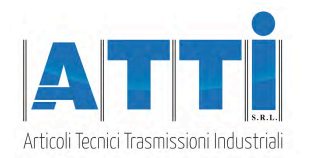

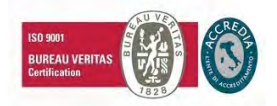

### **4.3 " LABELLER " mode (\*)**

**Labelling sequence:**

**1 – From the START (IN1) signal, after the "Piston delay" time (ms), the PISTON (OUT1) output will be activated**

**2 – After the "Start delay" time (ms) the drive starts the label erogation to the speed regulated by the SPEED (ANIN1) analog input.**

**2 – To the STOP (IN2) signal, after the "Stop delay" quote (in steps), the drive stops the label erogation.**

**3 – After the erogation, after the "Print delay" time (ms), the PRINT (OUT2) output will be activated, and after the "Piston time" time (ms), the PISTON (OUT1) output will be de-activated. 4 – After the activation of the PRINT output, after the "Print time" time (ms), the PRINT output will be deactivated.**

**5 – The drive is ready to receive the next START signal.**

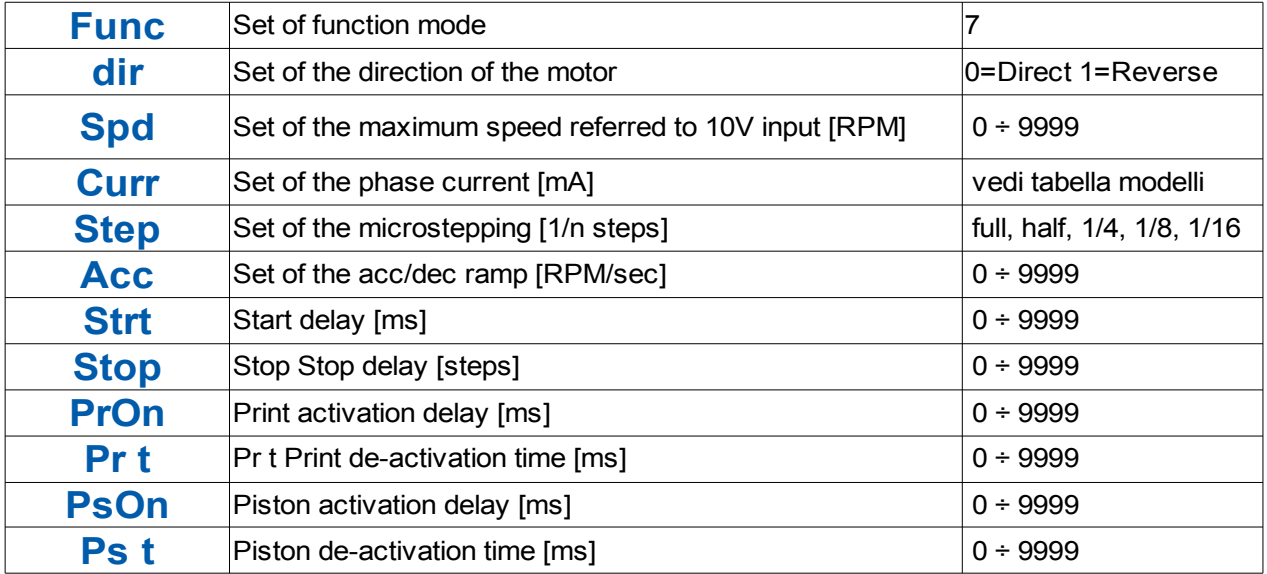

Nota: Other parameters doesn't affect in this mode

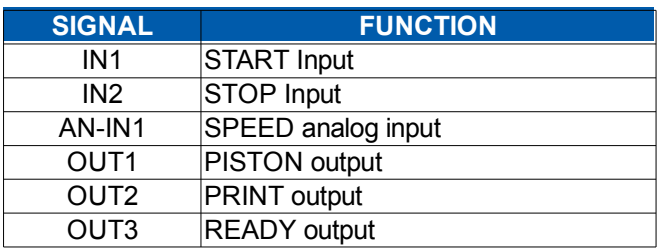

**(\*) not available on the standard model**

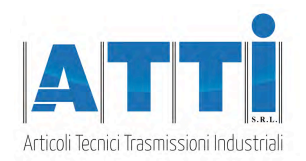

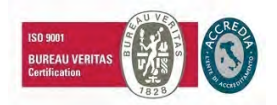

# **5. SERIAL INTERFACE**

### **5.1 " MODBUS " protocol (\*)**

**With the model with RS485 serial interface it is possible to read and write the internal registers by the MODBUSRTU protocol.**

**It is possible to set Address and baud-rate by the panel. Data format is N,8,1.**

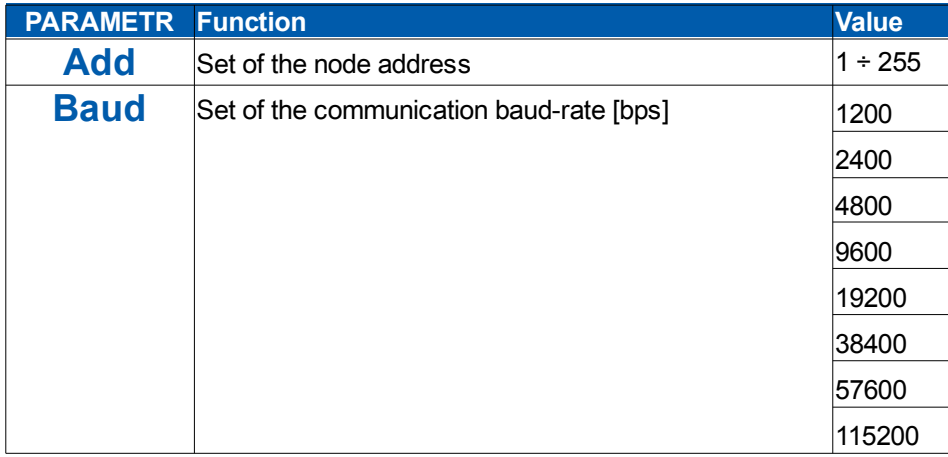

#### **TYPICAL APPLICATION**

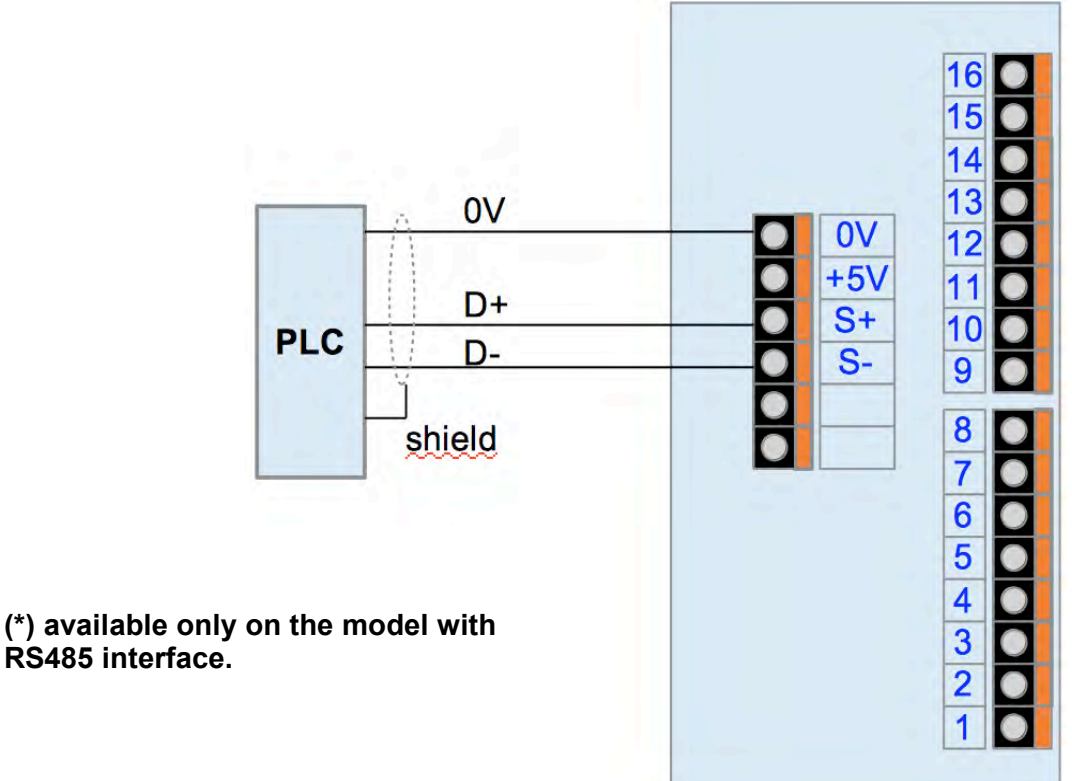

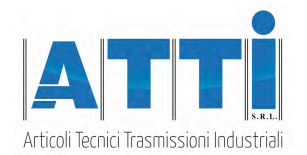

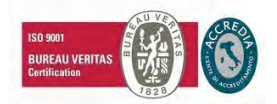

## **5.2 Register table**

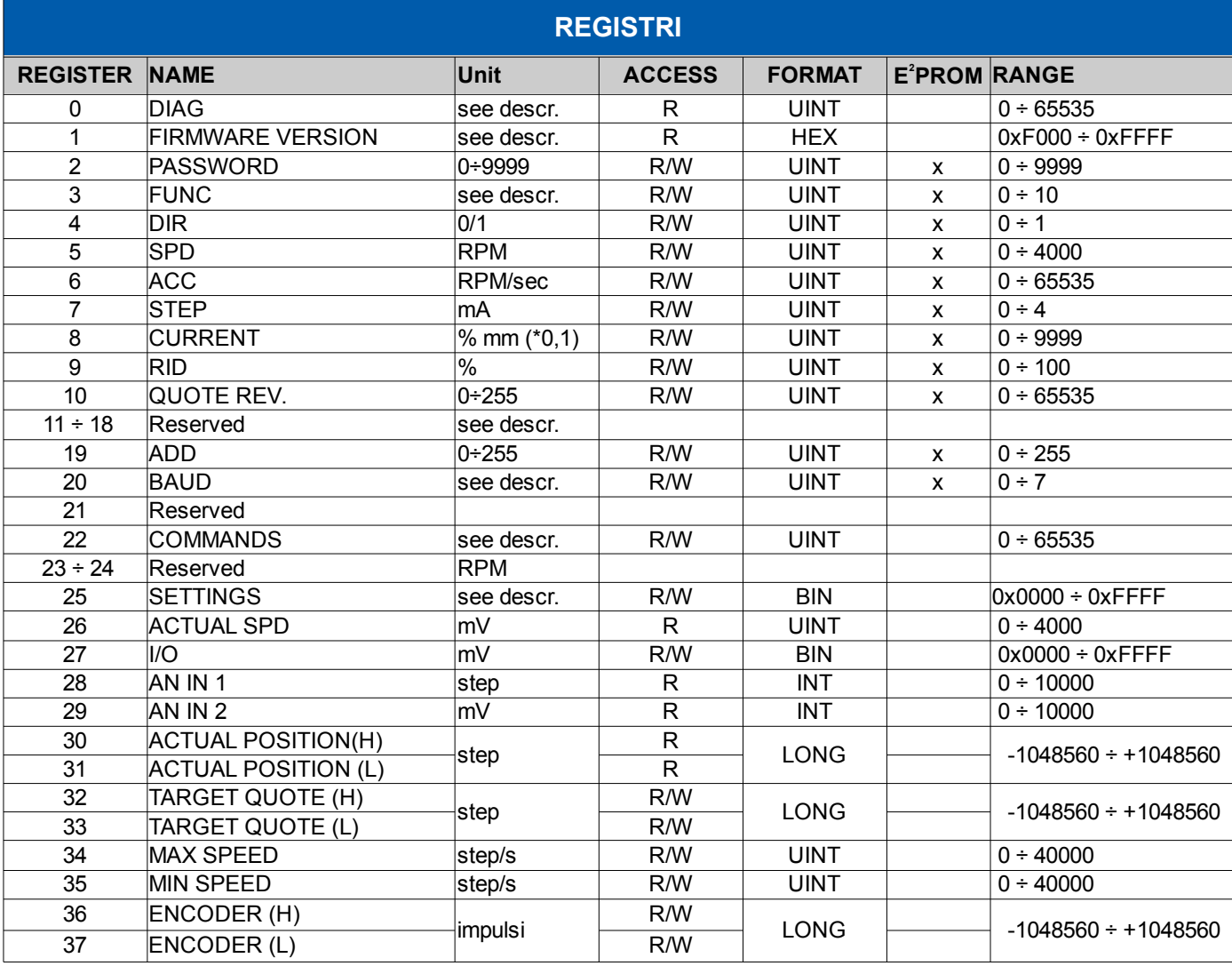

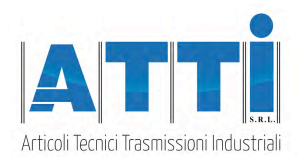

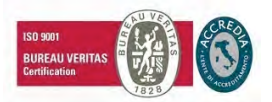

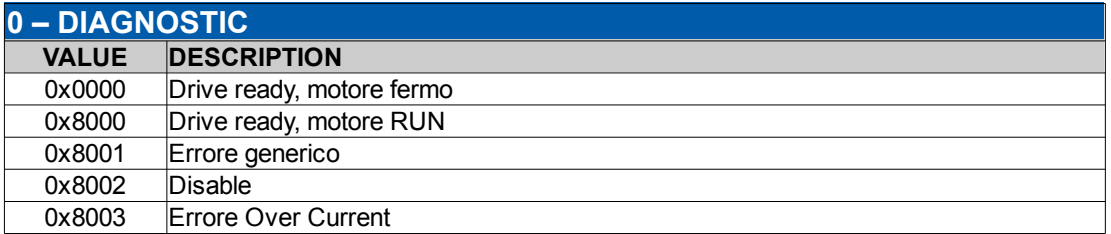

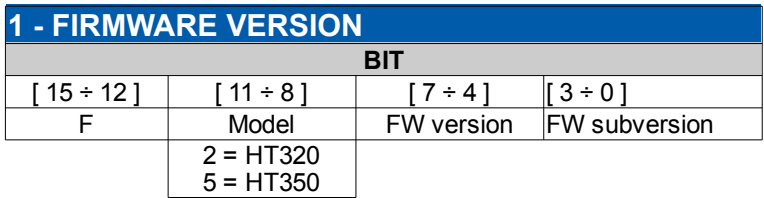

Nota: read this register in hex format

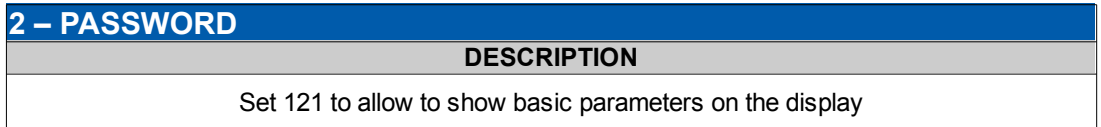

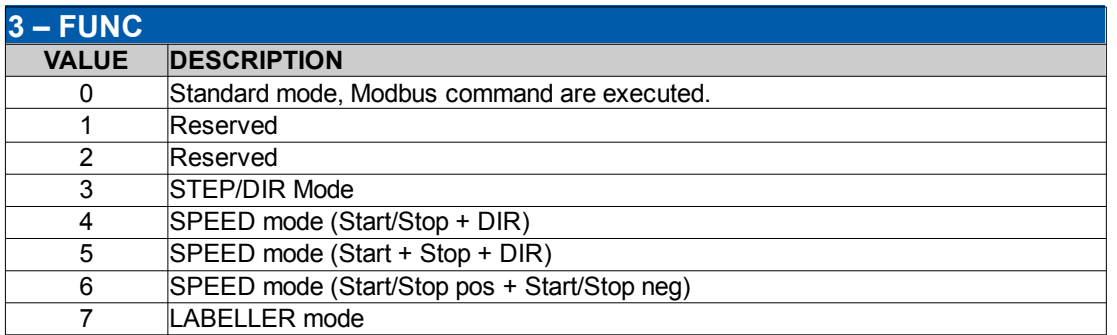

Nota: Mode 0 is available only for those models with RS485 serial interface. In theese models it is possible to use the Modbus protocol to set and command the drive even in the other function modes.

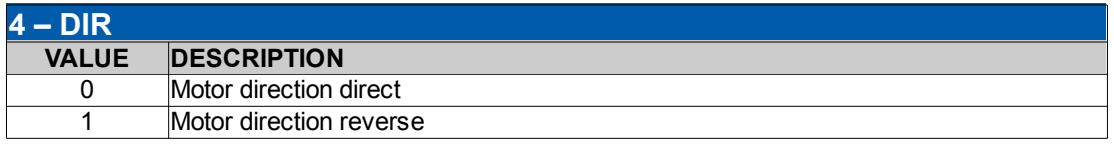

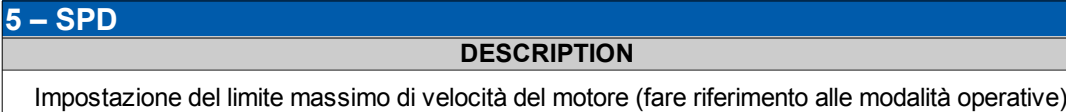

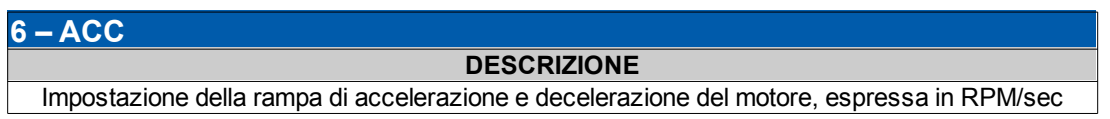

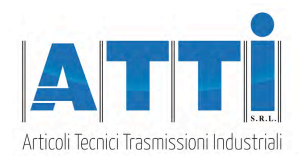

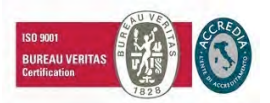

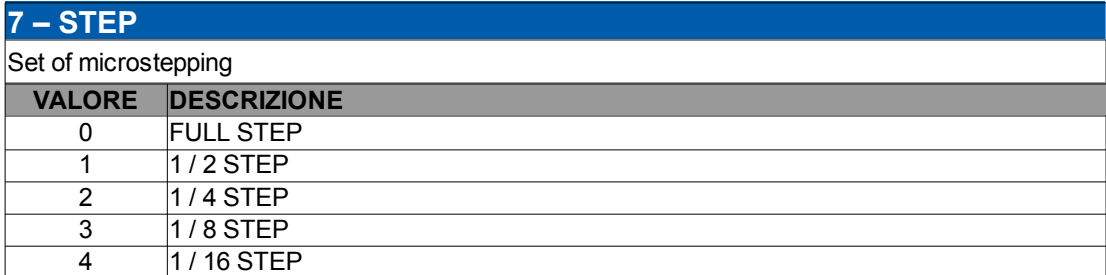

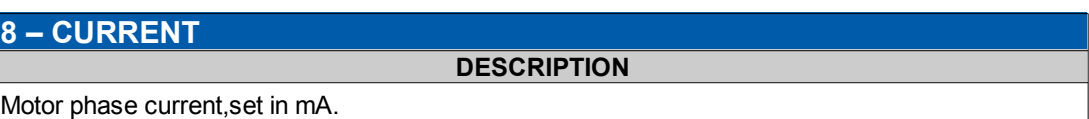

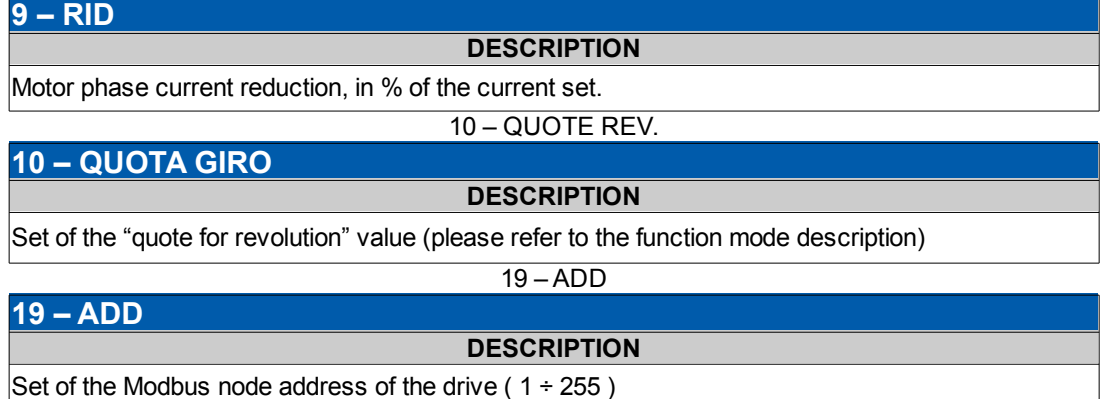

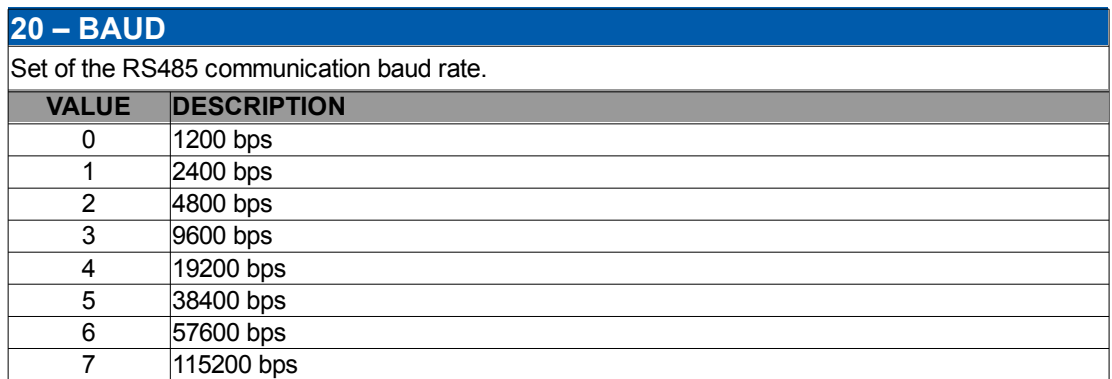

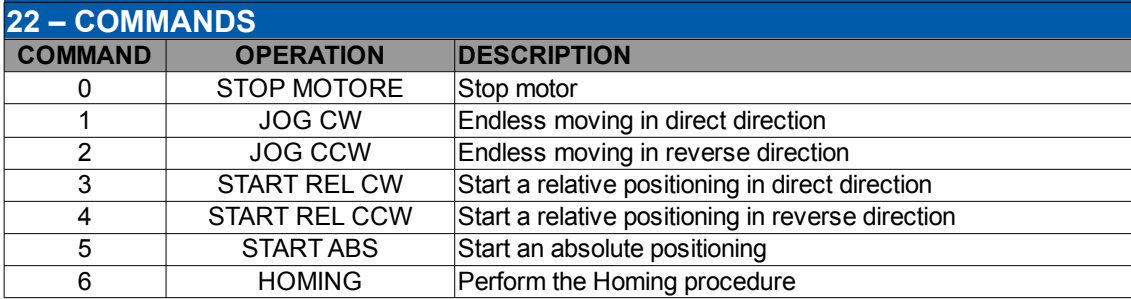

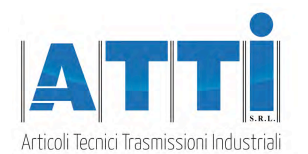

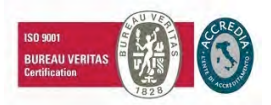

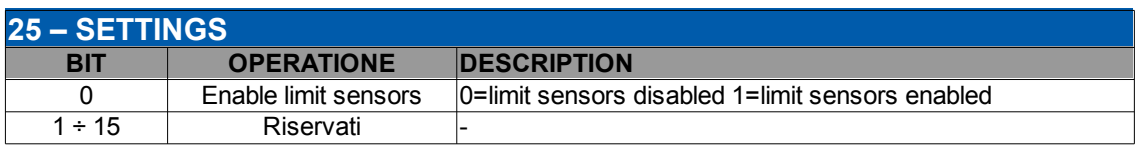

#### **26 – ACTUAL SPD**

**DESCRIPTION**

Read the actual speed of the motor in RPM.

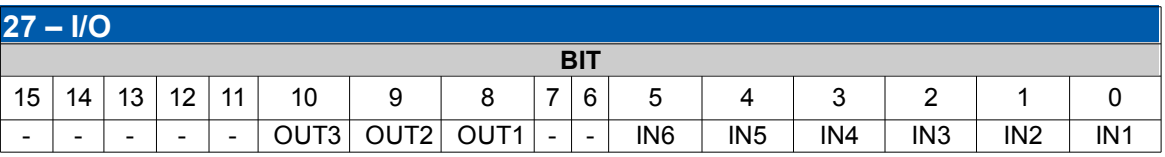

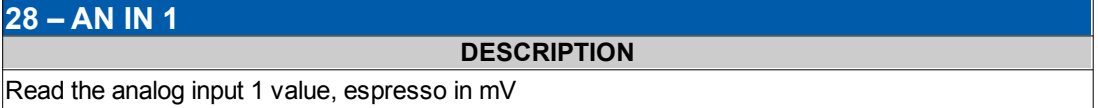

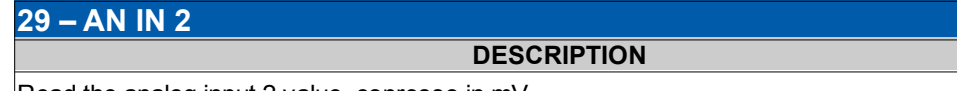

Read the analog input 2 value, espresso in mV

#### **30-31 – ACTUAL POSITION**

**DESCRIPTION**

Read the actual position, in step (20 bit)

#### **32-33 – TARGET QUOTE**

**DESCRIPTION**

Set the target quote for relative and absolute positioning (step)

#### **34 – MAX SPEED**

#### **DESCRIPTION**

For JOG and position commands, set the target speed of the motor. For Homing command, set the speed for the sensor search. Value in step/sec, in full steps ( $200 = 60$ RPM)

#### **35 – MIN SPEED**

#### **DESCRIZIONE**

For JOG and position commands, set the start speed of the motor. Per I comandi di Homing, imposta la velocità di disimpegno dal sensore. Valore in step/sec, espresso in passi interi ( $200 = 60$ RPM)

#### **36-37 – ENCODER**

**DESCRIZIONE**

Read the pulse count from the external encoder